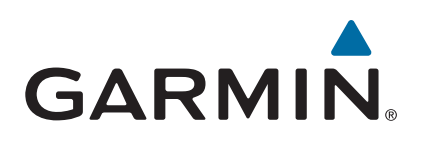

# vívoactive®

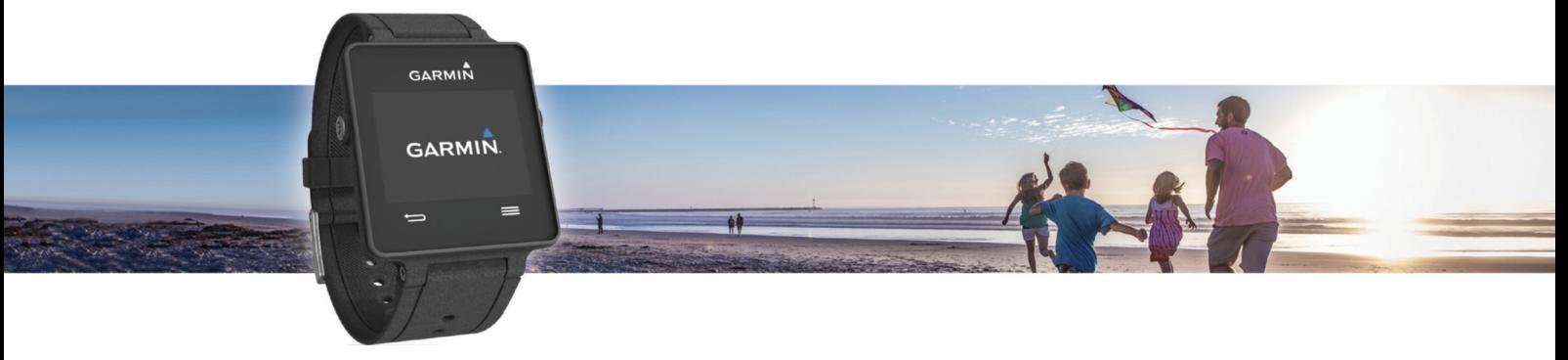

# Kullanma Kılavuzu

© 2015 Garmin Ltd. veya yan kuruluşları

Tüm hakları saklıdır. Telif hakkı yasaları kapsamında bu kılavuzun tamamı veya bir kısmı Garmin'in yazılı izni olmadan kopyalanamaz. Garmin, herhangi bir kişi veya kuruma haber vermeden ürünlerini değiştirme veya iyileştirme ve bu kılavuzun içeriği üzerinde değişiklik yapma hakkını saklı tutar. Mevcut güncellemeler ve bu ürünün kullanımıyla ilgili ek bilgiler için [www.garmin.com](http://www.garmin.com)  adresine gidin.

Garmin®, Garmin logosu, ANT+°, Auto Lap° ve Auto Pause° Garmin Ltd. veya yan kuruluşlarının ABD ve diğer ülkelerdeki tescilli ticari markasıdır. Connect IQ™, Garmin Connect™, Garmin Express™, tempe™, VIRB®, ve vívoactive® Garmin Ltd. veya yan kuruluşlarının ticari markalarıdır. Bu ticari markalar, Garmin açıkça izin vermedikçe kullanılamaz.

Android™, Google Inc. kuruluşunun tescilli markasıdır. Bluetooth®marka yazısı ve logoları Bluetooth SIG, Inc. kuruluşuna aittir ve bu markaların Garmin tarafından her türlü kullanımı lisanslıdır. iOS®, Cisco Systems, Inc. kuruluşunun tescilli markasıdır ve Apple Inc. tarafından kullanımı lisanslıdır. Mac®, Apple Inc. kuruluşunun ABD ve diğer ülkelerdeki tescilli markasıdır. Windows®, Microsoft Corporation'ın ABD ve diğer ülkelerdeki tescilli ticari markasıdır. Diğer ticari markalar ve ticari adlar sahiplerine aittir.

Bu ürün ANT+® sertifikalıdır. Uyumlu ürün ve uygulamaların listesi için [www.thisisant.com/directory](http://www.thisisant.com/directory) adresini ziyaret edin.

## İçindekiler

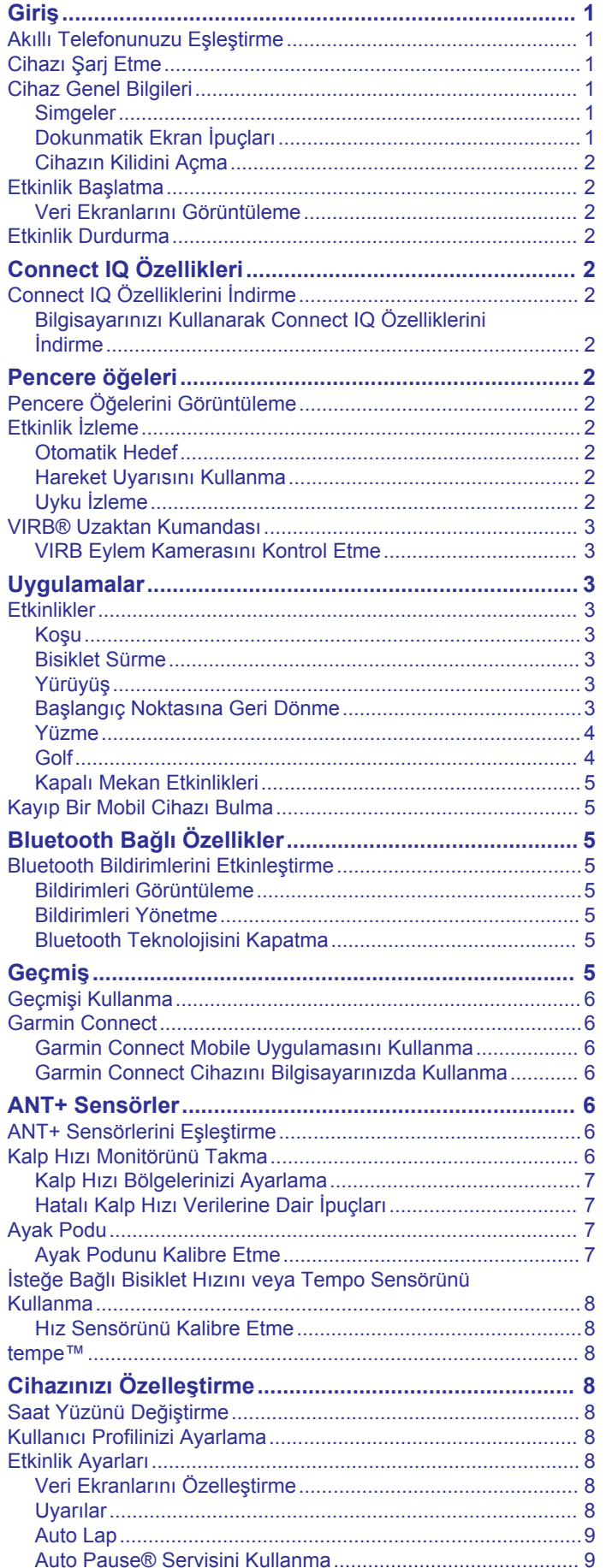

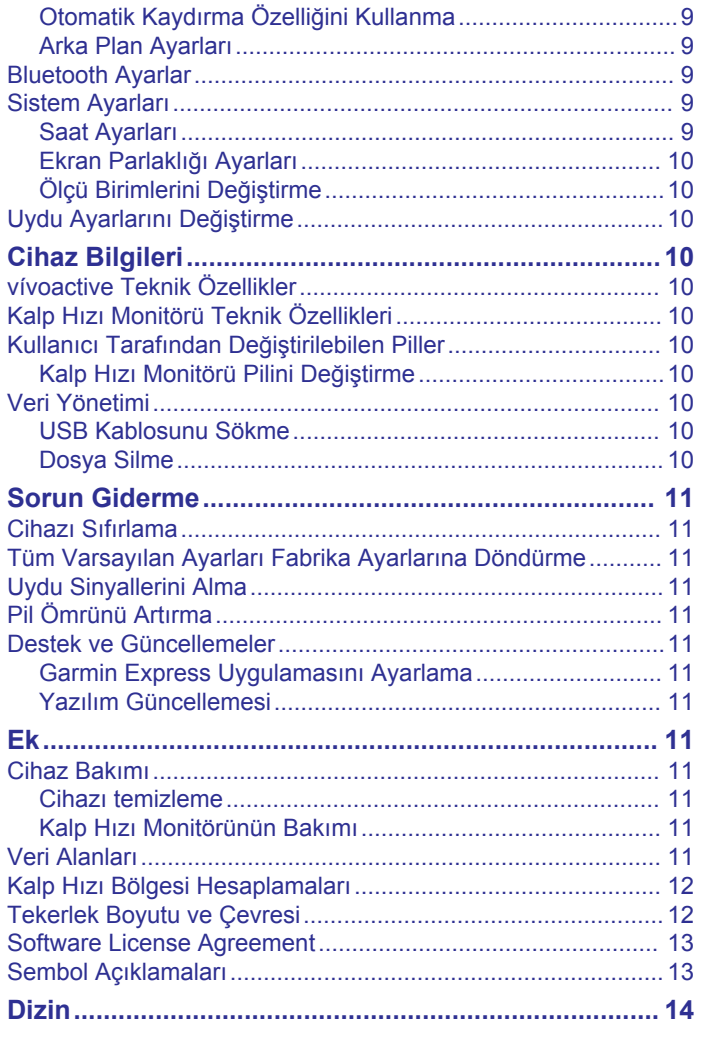

## **Giriş**

#### **UYARI**

<span id="page-4-0"></span>Ürün uyarıları ve diğer önemli bilgiler için ürün kutusundaki *Önemli Güvenlik ve Ürün Bilgileri* kılavuzuna bakın.

Egzersiz programına başlamadan veya programı değiştirmeden önce her zaman doktorunuza danışın.

## **Akıllı Telefonunuzu Eşleştirme**

vívoactive cihazınızdan en iyi şekilde faydalanmak için cihazınızı akıllı telefonunuzla eşleştirmeniz ve kurulumu Garmin Connect™ Mobile uygulamasını kullanarak tamamlamanız gerekir. Bu sayede verileri paylaşıp analiz edebilir, yazılım güncellemelerini indirebilir, Garmin® ve diğer sağlayıcılardan ek Connect IQ™ özelliklerini indirebilirsiniz. Eşleştirdiğiniz akıllı telefonunuzdaki bildirimleri ve takvim etkinliklerini de görüntüleyebilirsiniz.

**NOT:** Mobil cihazınızdaki Bluetooth® ayarlarından eşleştirilen diğer Bluetooth cihazlarının aksine vívoactive cihazınız doğrudan Garmin Connect Mobile uygulaması üzerinden eşleştirilmelidir.

- **1** Mobil tarayıcınızda [www.garminconnect.com/vivoactive](http://www.garminconnect.com/vivoactive) adresine gidin.
- **2** Uygulamayı edinmek için ekrandaki talimatları izleyin.
- **3** Garmin Connect Mobile uygulamasını yükleyin ve açın. **4** Bir seçenek belirleyin:
	- İlk kurulum sırasında cihazınızı akıllı telefonunuzla eşleştirmek için ekrandaki talimatları izleyin.
	- Cihazınızı akıllı telefonunuzla ilk kurulum sırasında eşleştirmediyseniz vívoactive cihazında işlem tuşunu seçin ve **Ayarlar** > **Bluetooth** seçeneğini belirleyin.
- **5** Cihazınızı Garmin Connect hesabınıza eklemek için bir seçenek belirleyin:
	- Garmin Connect Mobile uygulamasıyla ilk kez bir cihaz eşleştiriyorsanız ekrandaki talimatları izleyin.
	- Daha önce Garmin Connect Mobile uygulamasıyla başka bir cihaz eşleştirdiyseniz Garmin Connect Mobile uygulamasında  $\equiv$  > Garmin Cihazları > + seçeneğini belirleyin ve ekrandaki talimatları izleyin.

## **Cihazı Şarj Etme**

#### **UYARI**

Bu cihaz lityum-iyon pil içerir. Ürün uyarıları ve diğer önemli bilgiler için ürün kutusundaki *Önemli Güvenlik ve Ürün Bilgileri* kılavuzuna bakın.

Şarj yatağında mıknatıs bulunur. Mıknatıslar, belirli koşullar altında kalp pili ve insülin pompaları gibi bazı medikal cihazlarda parazite yol açabilir. Şarj yatağını bu tip medikal cihazlardan uzak tutun.

#### *DUYURU*

Şarj yatağında mıknatıs bulunur. Belirli koşullar altında, mıknatıslar dizüstü bilgisayarlardaki sabit sürücüler de dahil bazı elektronik cihazlarda hasara yol açabilir. Şarj yatağı elektronik cihazların yakınındayken dikkatli olun.

Aşınmayı önlemek için, şarj etmeden ya da bilgisayara bağlamadan önce temas noktalarını ve çevresini iyice temizleyin ve kurulayın. Ekte yer alan temizleme talimatlarına bakın.

**1** Şarj cihazını ① cihazın arkasıyla hizalayın ve yerleşmesi için bastırın.

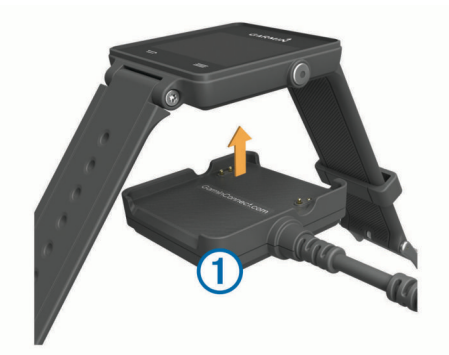

- **2** USB kablosunu bilgisayarınızdaki bir USB bağlantı noktasına takın.
- **3** Cihazı tamamen şarj edin.

## **Cihaz Genel Bilgileri**

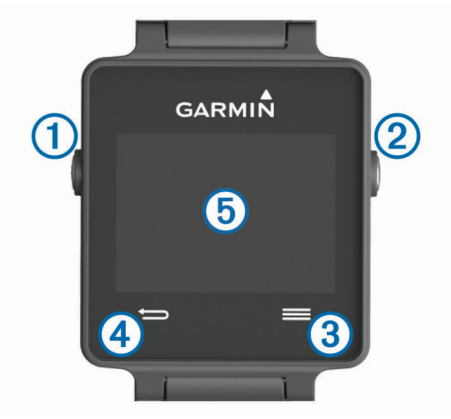

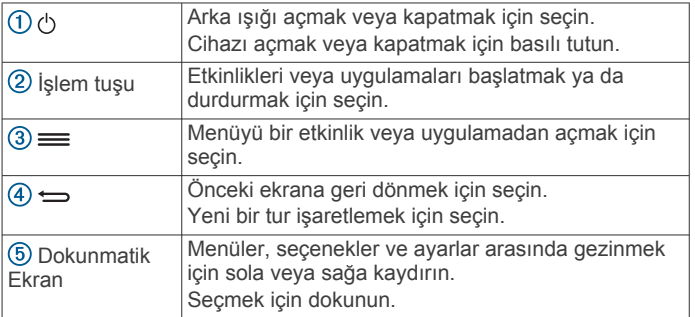

#### **Simgeler**

Yanıp sönen simge, cihazın sinyal aradığı anlamına gelir. Sabit simge, sinyalin bulunduğu veya sensörün bağlı olduğu anlamına gelir.

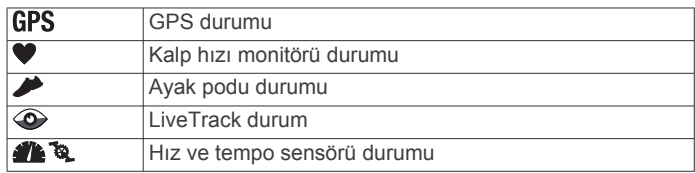

#### **Dokunmatik Ekran İpuçları**

- Cihazdaki pencere öğeleri arasında gezinmek için saat yüzünden sola veya sağa kaydırın.
- Cihazdaki uygulamalar arasında gezinmek için işlem tuşunu seçip sola veya sağa kaydırın.
- Bir etkinlik sırasında pencere öğelerini görüntülemek için dokunmatik ekranı basılı tutun.
- Bir etkinlik sırasında bir sonraki veri ekranını görüntülemek için dokunmatik ekranı kaydırın veya dokunmatik ekrana dokunun.

<span id="page-5-0"></span>• Her dokunmatik ekran seçimini ayrı bir etkinlik olarak gerçekleştirin.

#### **Cihazın Kilidini Açma**

Herhangi bir etkinlik olmadan geçen bir süreden sonra cihaz, saat moduna geçer ve ekran kilitlenir.

Bir seçenek belirleyin:

- İşlem tuşunu seçin.
- Dokunmatik ekranı kaydırın.

### **Etkinlik Başlatma**

Bir etkinlik başlattığınızda GPS otomatik olarak açılır (gerekirse). Etkinliği durdurduğunuzda cihaz saat moduna döner.

- **1** İşlem tuşunu seçin.
- **2** Bir etkinlik seçin.
- **3** Gerekirse ek bilgiler girmek için ekrandaki talimatları izleyin.
- **4** Gerekirse cihazın ANT+® sensörlerinize bağlanmasını bekleyin.
- **5** Etkinlik GPS gerektiriyorsa dışarı çıkın ve cihazın uyduları bulmasını bekleyin.
- **6** Zamanlayıcıyı başlatmak için işlem tuşunu seçin. **NOT:** Zamanlayıcıyı başlatana kadar cihaz etkinlik verilerinizi kaydetmez.

#### **Veri Ekranlarını Görüntüleme**

Özelleştirilebilir veri ekranları, dahili ve bağlı sensörlerden gelen gerçek zamanlı verilere hızlı erişim sağlar. Bir etkinlik başlattığınızda ek bir veri ekranı görüntülenir.

Veri ekranları arasında gezinmek için ekranı kaydırın veya ekrana dokunun.

## **Etkinlik Durdurma**

- **1** İşlem tuşunu seçin.
- **2** Bir seçenek belirleyin:
	- Etkinliği kaydedip saat moduna dönmek için **Kaydet**  seçeneğini belirleyin.
	- Etkinliği silip saat moduna dönmek için öğesini seçin.

## **Connect IQ Özellikleri**

Garmin Connect Mobile uygulamasını kullanarak saatinize Garmin ve diğer sağlayıcılardan Connect IQ özellikleri ekleyebilirsiniz. Cihazınızı saat görünümü, veri alanları, pencere öğeleri ve uygulamalar ile özelleştirebilirsiniz.

**Saat Görünümü**: Saat görünümünü özelleştirmenizi sağlar.

- **Veri Alanları**: Sensör, etkinlik ve geçmiş verilerini yeni yöntemlerle sunan yeni veri alanları indirmenizi sağlar. Dahili özelliklere ve sayfalara Connect IQ veri alanlarını ekleyebilirsiniz.
- **Pencere öğeleri**: Sensör verileri ve bildirimleri de dahil olmak üzere bir bakışta bilgi sunar.
- **Uygulamalar**: Saatinize yeni dış mekan ve fitness etkinlik türleri gibi etkileşimli özellikler ekleyin.

## **Connect IQ Özelliklerini İndirme**

Connect IQ özelliklerini Garmin Connect Mobile uygulamasından indirebilmeniz için vívoactive cihazınızı akıllı telefonunuzla eşleştirmeniz gerekir.

- **1** Garmin Connect Mobile uygulamasındaki ayarlardan **Connect IQ Store** öğesini seçin.
- **2** Gerekirse cihazınızı seçin.
- **3** Bir Connect IQ özelliği seçin.
- **4** Ekrandaki talimatları izleyin.

#### **Bilgisayarınızı Kullanarak Connect IQ Özelliklerini İndirme**

- **1** USB kablosu kullanarak cihazı bilgisayarınıza bağlayın.
- **2** [www.garminconnect.com](http://www.garminconnect.com) adresine gidin ve oturum açın.
- **3** Cihazınızın pencere öğelerinden **Connect IQ Store** öğesini seçin.
- **4** Bir Connect IQ özelliği seçip indirin.
- **5** Ekrandaki talimatları izleyin.

## **Pencere öğeleri**

Cihazınız, bir bakışta bilgi sağlayan pencere öğeleri önceden yüklenmiş olarak gelir. Bazı pencere öğeleri için bir Bluetooth uyumlu bir akıllı telefon gerekir.

- **Bildirimler**: Akıllı telefonunuzdaki bildirim ayarlarına göre aramalar ve metin mesajları geldiğinde sizi uyarır.
- **Takvim**: Akıllı telefonunuzun takvimindeki yaklaşan toplantıları görüntüler.

**Müzik kontrolleri**: Akıllı telefonunuz için müzik çalar kontrolleri.

**Hava Durumu**: Geçerli sıcaklık ve hava tahminlerini görüntüler.

**Etkinlik İzleme**: Günlük adım sayınızı, adım hedefinizi, kat ettiğiniz mesafeyi, yaktığınız kaloriyi ve uyku istatistiklerinizi izler.

## **Pencere Öğelerini Görüntüleme**

- Saat yüzünden sola veya sağa kaydırın.
- Bir etkinlik sırasında dokunmatik ekranı basılı tutun.

## **Etkinlik İzleme**

#### **Otomatik Hedef**

Cihazınız, önceki etkinlik düzeylerinize göre otomatik olarak günlük adım hedefi oluşturur. Siz gün içinde hareket ettikçe cihaz, günlük hedefinize ulaşma doğrultusundaki ilerlemenizi  $a$ österir  $\Omega$ .

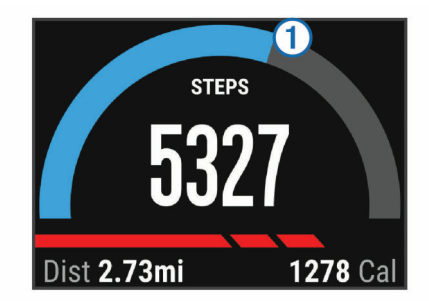

Otomatik hedef oluşturma özelliğini kullanmak istemiyorsanız Garmin Connect hesabınızdan kişiselleştirilmiş bir adım hedefi ayarlayabilirsiniz.

#### **Hareket Uyarısını Kullanma**

Uzun süre hareketsiz oturmak, istenmeyen metabolik değişiklikleri tetikleyebilir. Hareket uyarısı, hareket etmeniz gerektiğini hatırlatır. Bir saat hareketsizlik sonrasında Hareket Et! uyarısı ve kırmızı çubuk görüntülenir. Hareketsiz kaldığınız her 15 dakika için ek bir segment görüntülenir. Ayrıca, titreşim özelliği açılırsa cihaz titrer (*[Sistem Ayarları](#page-12-0)*, sayfa 9).

Hareket uyarısını sıfırlamak için kısa bir yürüyüşe (en az birkaç dakika) çıkın.

#### **Uyku İzleme**

Siz uyurken cihaz hareketinizi izler. Uyku istatistikleri arasında toplam uyku saati, uyku düzeyleri ve uyku hareketi bulunur. Normal uyku saatlerinizi Garmin Connect hesabınızda kullanıcı ayarlarından belirleyebilirsiniz. Uyku istatistiklerinizi Garmin Connect hesabınızda görüntüleyebilirsiniz.

#### <span id="page-6-0"></span>*Uyku Modunu Kullanma*

Uyku izleme özelliğini kullanabilmeniz için cihazı takıyor olmanız gerekir.

- **1** Etkinlik izleme pencere öğesini görüntülemek için saat yüzünden sola veya sağa kaydırın.
- **2** > **Uyku Modunu Başlat** öğesini seçin.
- **3** Uyandığınızda uyku modundan çıkmak için işlem tuşunu basılı tutun.

**NOT:** Cihazı uyku moduna almayı unutursanız uyku istatistiklerinizi görüntülemek için uyuma ve uyanma saatlerinizi Garmin Connect hesabınıza manuel olarak girebilirsiniz.

## **VIRB® Uzaktan Kumandası**

VIRB uzaktan kumandası işlevi, cihazınızı kullanarak VIRB eylem kameranızı kontrol etmenize izin verir. Bir VIRB eylem kamerası satın almak için [www.garmin.com/VIRB](http://www.garmin.com/VIRB) adresine gidin.

#### **VIRB Eylem Kamerasını Kontrol Etme**

VIRB uzaktan kumandası işlevini kullanabilmeniz için önce VIRB kameranızda uzaktan kumanda ayarını etkinleştirmeniz gerekir. Daha fazla bilgi için bkz. *VIRB Serisi Kullanım Kılavuzu*.

- **1** VIRB kameranızı açın.
- **2** vívoactive cihazınızda VIRB pencere öğesini görüntülemek için saat yüzünden sola veya sağa kaydırın.
- **3** Cihazın VIRB kameranıza bağlanmasını bekleyin.
- **4** Bir seçenek belirleyin:
	- Video kaydetmek için simgesini seçin. Video sayacı vívoactive ekranında görüntülenir.
	- Video kaydını durdurmak için simgesini seçin.
	- Fotoğraf çekmek için simgesini seçin.

## **Uygulamalar**

Cihazınızdaki uygulamaları görüntülemek için işlem tuşunu seçebilirsiniz. Bazı uygulamalar için uyumlu bir akıllı telefona Bluetooth bağlantısı gerekir.

**Etkinlik Uygulamaları**: Cihazınız; fitness ve koşu, bisiklet sürme, yüzme ve golf gibi dış mekan etkinliği uygulamaları önceden yüklü olarak gelir.

**Telefonumu Bul**: Bluetooth kablosuz teknolojisini kullanarak cihazınıza bağlı kayıp telefonunuzu bulmanıza yardımcı olması için önceden yüklü bu uygulamayı kullanabilirsiniz.

## **Etkinlikler**

Cihazınızı iç mekan, dış mekan, atletik etkinlikler ve fitness etkinlikleri için kullanabilirsiniz. Bir etkinlik başlattığınızda cihaz, sensör verilerini görüntüler ve kaydeder. Etkinliklerinizi kaydedebilir ve Garmin Connect topluluğuyla paylaşabilirsiniz.

Ayrıca Garmin Connect hesabınızı kullanarak cihazınıza Connect IQ etkinlik uygulamalarını ekleyebilirsiniz (*[Connect IQ](#page-5-0)  [Özelliklerini](#page-5-0) İndirme*, sayfa 2).

#### **Koşu**

#### *Koşma*

Koşmaya başlamadan önce cihazı şarj etmelisiniz (*[Cihazı Şarj](#page-4-0) Etme*[, sayfa 1](#page-4-0)). Koşarken ANT+ sensörü kullanabilmeniz için önce sensörü cihazınızla eşleştirmelisiniz (*ANT+ [Sensörlerini](#page-9-0) [Eşleştirme](#page-9-0)*, sayfa 6).

- **1** ANT+ sensörlerinizi ayak podunu veya kalp hızı monitörünü (isteğe bağlı) taktığınız şekilde takın.
- **2** İşlem tuşunu seçin.
- **3 Koşma**'ı seçin.
- **4** İsteğe bağlı ANT+ sensörlerini kullanıyorsanız cihazın sensöre bağlanmasını bekleyin.
- **5** Dışarı çıkın ve cihazın uyduları bulmasını bekleyin.
- **6** Zamanlayıcıyı başlatmak için işlem tuşunu seçin. Geçmiş yalnızca zamanlayıcı çalışırken kaydedilir.
- **7** Etkinliğinizi başlatın.
- 8 Turları kaydetmek için  $\implies$  simgesini seçin (isteğe bağlı) (*[Turları İşaretleme](#page-12-0)*, sayfa 9).
- **9** Ek veri ekranlarını (isteğe bağlı) görüntülemek için ekranı kaydırın veya ekrana dokunun.
- **10**Etkinliğinizi tamamladıktan sonra işlem tuşunu seçip **Kaydet**  öğesini seçin.

#### **Bisiklet Sürme**

#### *Bisiklet Sürme*

Bisiklet sürmeye başlamadan önce cihazı şarj etmelisiniz (*[Cihazı Şarj Etme](#page-4-0)*, sayfa 1). Bisiklet sürerken ANT+ sensörünü kullanabilmeniz için önce sensörü cihazınızla eşleştirmelisiniz (*ANT+ [Sensörlerini](#page-9-0) Eşleştirme*, sayfa 6).

- **1** ANT+ sensörlerini kalp hızı monitörü, hız sensörü veya tempo sensörüyle (isteğe bağlı) aynı şekilde eşleştirin.
- **2** İşlem tuşunu seçin.
- **3 Bisiklet** öğesini seçin.
- **4** İsteğe bağlı ANT+ sensörlerini kullanıyorsanız cihazın sensöre bağlanmasını bekleyin.
- **5** Dışarı çıkın ve cihazın uyduları bulmasını bekleyin.
- **6** Zamanlayıcıyı başlatmak için işlem tuşunu seçin. Geçmiş yalnızca zamanlayıcı çalışırken kaydedilir.
- **7** Etkinliğinizi başlatın.
- **8** Ek veri ekranlarını (isteğe bağlı) görüntülemek için ekranı kaydırın veya ekrana dokunun.
- **9** Etkinliğinizi tamamladıktan sonra işlem tuşunu seçip **Kaydet**  öğesini seçin.

### **Yürüyüş**

#### *Yürüyüşe Çıkma*

Yürüyüşe çıkmadan önce cihazı şarj etmelisiniz (*[Cihazı Şarj](#page-4-0) Etme*[, sayfa 1\)](#page-4-0). Yürüyüş sırasında ANT+ sensörünü kullanabilmeniz için önce sensörü cihazınızla eşleştirmelisiniz (*ANT+ [Sensörlerini](#page-9-0) Eşleştirme*, sayfa 6).

- **1** ANT+ sensörlerinizi ayak podunu veya kalp hızı monitörünü (isteğe bağlı) taktığınız şekilde takın.
- **2** İşlem tuşunu seçin.
- **3 Yürüme** öğesini seçin.
- **4** İsteğe bağlı ANT+ sensörlerini kullanıyorsanız cihazın sensöre bağlanmasını bekleyin.
- **5** Dışarı çıkın ve cihazın uyduları bulmasını bekleyin.
- **6** Zamanlayıcıyı başlatmak için işlem tuşunu seçin. Geçmiş yalnızca zamanlayıcı çalışırken kaydedilir.
- **7** Etkinliğinizi başlatın.
- **8** Ek veri ekranlarını (isteğe bağlı) görüntülemek için ekranı kaydırın veya ekrana dokunun.
- **9** Etkinliğinizi tamamladıktan sonra işlem tuşunu seçip **Kaydet**  öğesini seçin.

#### **Başlangıç Noktasına Geri Dönme**

Başlangıç noktasına geri dönmeden önce uyduları bulmalı, zamanlayıcıyı çalıştırmalı ve etkinliğinizi başlatmalısınız.

Etkinliğinizin herhangi bir vaktinde başlangıç konumunuza geri dönebilirsiniz. Örneğin yeni bir şehirde koşuyorsanız ve başladığınız yere veya otele nasıl geri döneceğinizden emin değilseniz başlangıç konumunuza geri dönmek için navigasyonu kullanabilirsiniz. Bu özellik tüm etkinliklerde kullanılamaz.

- <span id="page-7-0"></span>**1** > **Başlangıç Noktasına Geri Dön** öğesini seçin. Pusula görüntülenir.
- **2** İleri gidin.

Pusula okları başlangıç noktanızı gösterir. **İPUCU:** Navigasyonu daha doğru kullanmak için cihazınızı gideceğiniz yöne doğru çevirmelisiniz.

#### *Navigasyonu Durdurma*

> **Navigasyonu Durdur** öğesini seçin.

#### **Yüzme**

#### *DUYURU*

Cihaz, yüzeyde yüzme için üretilmiştir. Cihazla tüplü dalış yapmak ürüne zarar verebilir ve garantiyi geçersiz kılar.

**NOT:** Cihaz yüzme sırasında kalp hızı verilerini kaydedemez.

#### *Havuzda Yüzme*

Yüzmeden önce cihazı şarj etmelisiniz (*[Cihazı Şarj Etme](#page-4-0)*, [sayfa 1](#page-4-0)).

- **1** İşlem tuşunu seçin.
- **2 Yüzme** öğesini seçin.
- **3** Havuz boyutunu seçin veya özel bir boyut girin.
- **4** Zamanlayıcıyı başlatmak için işlem tuşunu seçin. Geçmiş yalnızca zamanlayıcı çalışırken kaydedilir.
- **5** Etkinliğinizi başlatın. Cihaz otomatik olarak yüzme aralıklarını ve uzunluklarını kaydeder.
- **6** Dinlenirken zamanlayıcı duraklatmak için işlem tuşunu seçin. Ekran renk değiştirir ve dinlenme ekranı görüntülenir.
- **7** Zamanlayıcıyı tekrar başlatmak için işlem tuşunu seçin.
- **8** Etkinliğinizi tamamladıktan sonra işlem tuşunu basılı tutarak **Kaydet** öğesini seçin.

#### *Havuz Boyutunu Ayarlama*

- **1** İşlem tuşunu seçin.
- **2 Yüzme** öğesini seçin.
- **3** > **Havuz Boyutu** öğesini seçin.
- **4** Havuz boyutunu seçin veya özel bir boyut girin.

#### *Yüzme Terimleri*

**Uzunluk**: Havuz boyunca bir tur.

- **Aralık**: Bir ya da daha fazla uzunluk. Dinlenmenin ardından yeni bir aralık başlatılır.
- **Kulaç**: Cihazın takılı olduğu kolunuz bir tam dönüşü tamamladığında bir kulaç sayılır.
- **Swolf**: Swolf puanınız, bir uzunluk için geçen süre ile o uzunluk için atılan kulaç sayısının toplamıdır. Örneğin, 30 saniye artı 15 kulaç için swolf puanı 45'tir. Swolf, yüzme verimliliğinin bir ölçümüdür ve golfte olduğu gibi puan ne kadar düşükse o kadar iyidir.

#### **Golf**

#### *Golf Oynama*

Bir sahada ilk kez oynamadan önce sahayı Garmin Connect Mobile uygulamasından indirmeniz gereklidir (*[Garmin Connect](#page-9-0)*, [sayfa 6](#page-9-0)). Garmin Connect Mobile uygulamasından indirilen sahalar otomatik olarak güncellenir. Golf oynamadan önce cihazı şarj etmelisiniz (*[Cihazı Şarj Etme](#page-4-0)*, sayfa 1).

- **1** İşlem tuşunu seçin.
- **2 Golf** öğesini seçin.
- **3** Dışarı çıkın ve cihazın uyduları bulmasını bekleyin.
- **4** Mevcut sahaların yer aldığı listeden bir saha seçin.
- **5** Her delik için veri ekranları arasında sola veya sağa kaydırarak gezinin.

Cihaz bir sonraki deliğe ilerlediğinizde otomatik olarak geçiş yapar.

**6** Etkinliğinizi tamamladıktan sonra => Turu Bitir > Kaydet öğesini seçin.

#### *Delik Bilgileri*

Bayrak direklerinin konumu değiştiği için cihaz, gerçek bayrak direği konumunu değil; green'in ön, orta ve arka tarafına olan mesafeyi hesaplar.

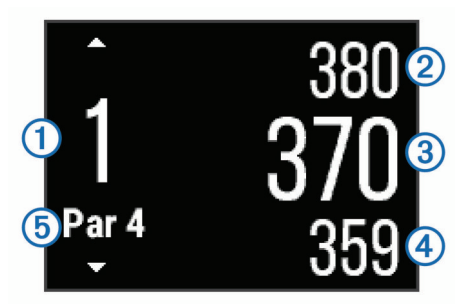

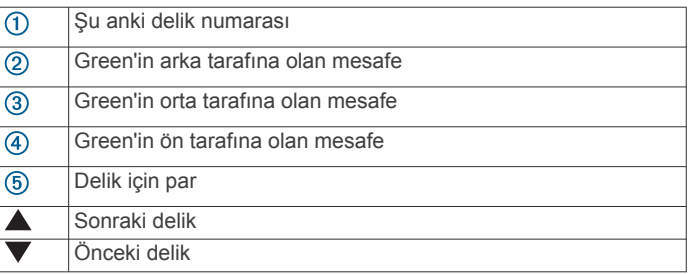

#### *Turnike/Keskin Dönüş Mesafelerini Görüntüleme*

Par 4 ve 5 delik için turnike ve keskin dönüş mesafelerinin bir listesini görüntüleyebilirsiniz.

Turnike ve keskin dönüş bilgileri görüntülenene kadar sola veya sağa kaydırın.

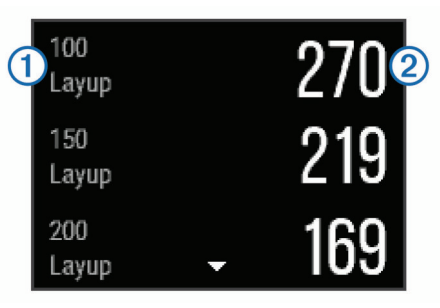

Her turnike  $\odot$  ve mesafe, siz her turnikeye ulaşana kadar  $\odot$ ekranda görüntülenir.

**NOT:** Mesafeler geçildikçe listeden silinir.

#### *Yolölçeri Kullanma*

Yolölçeri süre, mesafe ve atılan adımı kaydetmek için kullanabilirsiniz. Bir tura başladığınızda veya turu tamamladığınızda yolölçer otomatik olarak başlatılır ve kapatılır.

**1** Yolölçer görüntülenene kadar sola veya sağa kaydırın.

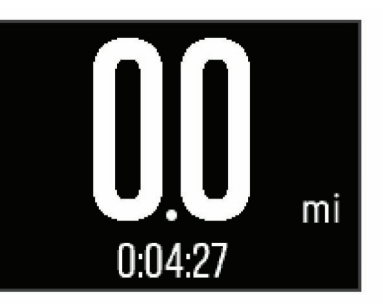

**2** Gerekirse yolölçeri sıfırlamak için > **Yol Ölçer Sıfırla**  öğesini seçin.

#### <span id="page-8-0"></span>*Skor Tutma*

1 Delik bilgileri ekranından => Skor Tutmaya Başla öğesini seçin.

Green'deyken skor kartı görüntülenir.

**2** Skoru belirlemek için  $-$  veya  $+$  simgesini seçin. Toplam skorunuz ① güncellenir.

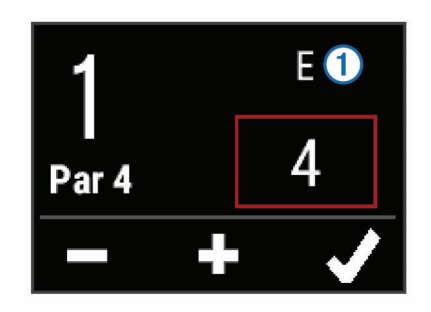

#### *İnceleme Skorları*

- 1 = > Skor Kartı öğesini seçip bir delik belirleyin.
- **2** Seçtiğiniz deliğin skorunu değiştirmek için  $\equiv$  veya  $\equiv$ simgesini seçin.

#### *Vuruş Ölçme*

- **1** Bir vuruş yapın ve topunuzun nereye indiğini izleyin.
- **2** İşlem tuşunu seçin.
- **3** Topunuzun indiği yere yürüyerek ya da aracınızla gidin. Bir sonraki deliğe geçtiğinizde mesafe otomatik olarak sıfırlanır.
- **4** Gerekirse mesafeyi istediğiniz zaman sıfırlamak için işlem tuşunu seçip > **Yeni Vuruş** öğesini belirleyin.

#### **Kapalı Mekan Etkinlikleri**

vívoactive cihazı, iç mekandaki bir pistte koşma veya egzersiz bisikleti kullanma gibi iç mekanlarda yapılan antrenmanlarda kullanılabilir. GPS, kapalı mekan aktiviteleri için kapalıdır.

GPS kapalı halde koşarken veya yürürken hız, mesafe ve tempo cihazdaki akselometre ile hesaplanır. Akselometre kendi kendini kalibre eder. Hız, mesafe ve tempo verilerinin doğruluğu, GPS kullanarak dış mekanda yapılan birkaç koşudan veya yürüyüşten sonra artar.

**İPUCU:** Koşu bandı tırabzanlarını tutmak doğruluğu düşürür. Yürüyüş hızını, mesafeyi ve tempoyu kaydetmek için isteğe bağlı bir ayak podu kullanabilirsiniz.

Cihaza hız ve mesafe verilerini gönderen isteğe bağlı bir sensörünüz (hız veya tempo sensörü gibi) yoksa GPS kapalı halde bisiklet sürerken hız ve mesafe özelliği kullanılamaz.

## **Kayıp Bir Mobil Cihazı Bulma**

Bu özelliği, Bluetooth kablosuz teknolojisi kullanılarak eşleştirilen ve aralık dışında olmayan kayıp bir mobil cihazı bulmak için kullanabilirsiniz.

- **1** İşlem tuşunu seçin.
- **2 Cihazımı Bul** öğesini seçin.

vívoactive cihazı eşleştirilen mobil cihazınızı aramaya başlar. Mobil cihazınızdan sesli bir uyarı duyulur ve vívoactive cihazı ekranında Bluetooth sinyal gücü görüntülenir. Bluetooth sinyal gücü mobil cihazınıza yaklaştıkça artar.

**3** Aramayı durdurmak için  $\implies$  simgesini seçin.

## **Bluetooth Bağlı Özellikler**

vívoactive cihazında uyumlu akıllı telefonunuza uygun bazı Bluetooth bağlantılı özellikler bulunur. Bazı özellikler için akıllı telefonunuza Garmin Connect Mobile uygulamasını yüklemeniz gerekir. Daha fazla bilgi için [www.garmin.com/apps](http://www.garmin.com/apps) adresine gidin.

- **Telefon bildirimleri**: vívoactive cihazınızda telefon bildirimlerini ve mesajları görüntüler.
- **LiveTrack**: Arkadaşlarınızın ve ailenizin yarışlarınızı ve antrenman etkinliklerinizi gerçek zamanlı olarak takip etmesini sağlar. Canlı verilerinizi Garmin Connect izleme sayfasından görüntüleyebilmeleri için takipçilerinizi e-postayla veya sosyal medya aracılığıyla davet edebilirsiniz.
- **Garmin Connect hesabına etkinlik yükleme**: Etkinlik kaydı biter bitmez etkinliğinizi Garmin Connect hesabınıza otomatik olarak gönderir.

## **Bluetooth Bildirimlerini Etkinleştirme**

Bildirimleri etkinleştirebilmeniz için önce vívoactive cihazını uyumlu bir mobil cihazla eşleştirmeniz gerekir (*[Akıllı](#page-4-0)  [Telefonunuzu Eşleştirme](#page-4-0)*, sayfa 1).

- **1** İşlem tuşunu seçin.
- **2 Ayarlar** > **Bluetooth** > **Akıllı Bildirimler** öğesini seçin.
- **3** Bir etkinliği kaydederken görüntülenen bildirim tercihlerinizi ayarlamak için **Etkinlik Sırasında** öğesini seçin.
- **4** Bir bildirim tercihi seçin.
- **5** İzleme modundayken görüntülenecek bildirim tercihlerinizi ayarlamak için **Etkinlik Dışında** öğesini seçin.
- **6** Bir bildirim tercihi seçin.
- **7 Bildirim Zaman Aşımı** öğesini seçin.
- **8** Bir zaman aşımı seçin.

#### **Bildirimleri Görüntüleme**

- **1** Bildirim pencere öğesini görüntülemek için saat yüzünden sola veya sağa kaydırın.
- **2** Bildirimler arasında gezinmek için dokunmatik ekrana dokunup sola veya sağa kaydırın.
- **3** Bir bildirim seçin.
- **4** Gerekirse bildirimin içeriğinde gezinmek için ▼ simgesini seçin.
- **5** Önceki ekrana geri dönmek için  $\Rightarrow$  simgesini seçin. Bildirim, mobil cihazınızda görüntülenene kadar vívoactive cihazınızda açık kalır.

#### **Bildirimleri Yönetme**

vívoactive cihazınızda görünen bildirimleri, uyumlu akıllı telefonunuzu kullanarak yönetebilirsiniz.

Bir seçenek belirleyin:

- Bir Apple® cihazı kullanıyorsanız cihazda gösterilecek öğeleri seçmek için akıllı telefonunuzdaki bildirim merkezi ayarlarını kullanın.
- Bir Android™ cihazı kullanıyorsanız cihazda gösterilecek öğeleri seçmek için Garmin Connect Mobile uygulamasındaki uygulama ayarlarını kullanın.

### **Bluetooth Teknolojisini Kapatma**

- **1** İşlem tuşunu seçin.
- **2** vívoactive cihazınızdaki Bluetooth kablosuz teknolojisini kapatmak için **Ayarlar** > **Bluetooth** > **Durum** > **Kapat**  öğesini seçin.

Mobil cihazınızda Bluetooth kablosuz teknolojisini kapatmak için mobil cihazınızın kullanım kılavuzuna bakın.

## **Geçmiş**

Geçmiş, cihazınıza kaydettiğiniz en fazla on geçmiş etkinliği içerir. Otomatik yükleme açıksa cihazınız, kaydettiğiniz etkinlikleri ve günlük etkinlik izleme verilerinizi Garmin Connect

#### <span id="page-9-0"></span>Mobile uygulamasına (*Garmin Connect Mobile Uygulamasını Kullanma*, sayfa 6).

Veri depolama alanı cihazı kullanma şeklinize bağlıdır.

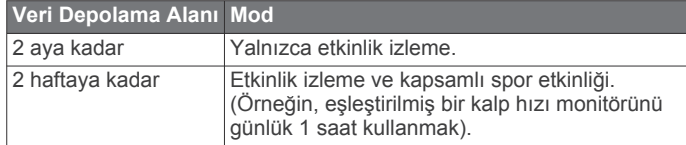

Veri depolama alanınız dolduğunda cihaz yeni verilere alan oluşturmak için en eski dosyaları siler.

## **Geçmişi Kullanma**

- **1** İşlem tuşunu seçin.
- **2 Geçmiş** öğesini seçin.
- **3** Bir etkinlik seçin.
- **4** Bir seçenek belirleyin:
	- Etkinlikle ilgili daha fazla bilgi görüntülemek için **Detaylar**  öğesini seçin.
	- Tur seçmek ve her turla ilgili daha fazla bilgi görüntülemek için **Turlar** öğesini seçin.
	- Seçili etkinliği silmek için **Sil** öğesini seçin.

## **Garmin Connect**

Garmin Connect hesabınızdan arkadaşlarınızla bağlantı kurabilirsiniz. Garmin Connect, izlemeniz, analiz etmeniz, paylaşmanız ve birbirinizi teşvik etmeniz için gerekli araçları sağlar. Koşu, yürüyüş, sürüş, yüzme, doğa yürüyüşü, golf oyunları ve daha fazlası dahil olmak üzere aktif yaşam tarzınızdaki etkinliklerinizi kaydedin. Garmin Connect, tüm golf turlarınızı analiz edebileceğiniz ve paylaşabileceğiniz çevrimiçi istatistik izleyicinizdir. Ücretsiz bir hesap açmak için [www.garminconnect.com/start](http://www.garminconnect.com/start) adresine gidin.

- **Etkinliklerinizi saklayın**: Süreli bir etkinliği tamamladıktan ve cihazınıza kaydettikten sonra etkinliğinizi Garmin Connect hesabınıza yükleyebilir ve dilediğiniz kadar uzun süreyle saklayabilirsiniz.
- **Verilerinizi analiz edin**: Süre, mesafe, kalp atış hızı, yakılan kalori, tempo, üstten harita görünümü ile yürüyüş hızı ve hız çizelgeleri de dahil olmak üzere fitness ve dış mekan etkinlerinizle ilgili daha detaylı bilgiler görüntüleyebilirsiniz. Skor kartları, istatistikler ve saha bilgileri de dahil olmak üzere golf oyunlarınızla ilgili daha detaylı bilgiler görüntüleyebilirsiniz. Özelleştirebilir raporları da görüntüleyebilirsiniz.

**NOT:** Bazı veriler için kalp hızı monitörü gibi isteğe bağlı bir aksesuar gerekir.

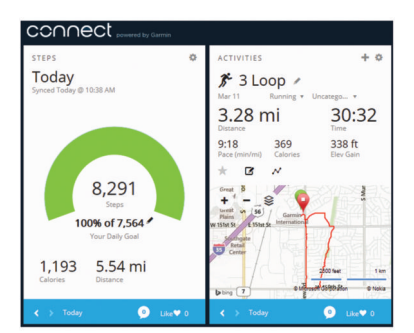

- **İlerlemenizi takip edin**: Günlük attığınız adımları izleyebilir, bağlantı kurduğunuz arkadaşlarınızla dostça yarışlara girebilir ve hedeflerinize ulaşabilirsiniz.
- **Etkinliklerinizi paylaşın**: Arkadaşlarınızla bağlantı kurarak birbirinizin etkinliklerini takip edebilir veya en sevdiğiniz sosyal ağ sitelerinde etkinliklerinizin bağlantılarını paylaşabilirsiniz.
- **Ayarlarınızı yönetin**: Garmin Connect hesabınızdan cihaz ve kullanıcı ayarlarınızı özelleştirebilirsiniz.
- **Connect IQ mağazasına erişin**: Uygulamalar, saat görünümleri, veri alanları ve pencere öğeleri indirebilirsiniz.

#### **Garmin Connect Mobile Uygulamasını Kullanma**

Tüm etkinlik verilerinizi kapsamlı bir analiz için Garmin Connect hesabınıza yükleyebilirsiniz. Garmin Connect hesabınızla etkinlik haritanızı görüntüleyebilir ve etkinliklerinizi arkadaşlarınızla paylaşabilirsiniz. Otomatik yükleme özelliğini Garmin Connect Mobile uygulamasında açabilirsiniz .

- **1** Garmin Connect Mobile uygulamasından  $\equiv$  > Garmin **Cihazları** öğesini seçin.
- **2** Önce vívoactive cihazınızı ardından **Cihaz Ayarları** öğesini seçin.
- **3** Otomatik yükleme özelliğini açmak için açma kapama düğmesini seçin.

#### **Garmin Connect Cihazını Bilgisayarınızda Kullanma**

vívoactive cihazınızı akıllı telefonunuzla eşleştirmediyseniz bilgisayarınızı kullanarak tüm etkinlik verilerinizi Garmin Connect hesabınıza yükleyebilirsiniz.

- **1** USB kablosu kullanarak cihazı bilgisayarınıza bağlayın.
- **2** [www.garminconnect.com/start](http://www.garminconnect.com/start) adresine gidin.
- **3** Ekrandaki talimatları izleyin.

## **ANT+ Sensörler**

Cihazınız kablosuz ANT+ sensörlerle kullanılabilir. Uyumluluk hakkında daha fazla bilgi almak ve isteğe bağlı sensörleri satın almak için <http://buy.garmin.com> adresine gidin.

## **ANT+ Sensörlerini Eşleştirme**

Cihazınıza ilk kez ANT+ kablosuz teknolojisiyle sensör bağlarken cihazı ve sensörü eşleştirmelisiniz. Cihazlar eşleştirildikten sonra sensör etkin ve kapsama alanındaysa bir etkinlik başlattığınızda cihaz sensöre otomatik olarak bağlanır.

**NOT:** Cihazınızla birlikte bir kalp hızı monitörü geldiyse paketten çıkan kalp hızı monitörü cihazınızla eşleştirilmiştir.

**1** Bir kalp hızı monitörü eşleştiriyorsanız kalp hızı monitörünü takın (*Kalp Hızı Monitörünü Takma*, sayfa 6).

Kalp hızı monitörü takılı olmadığı sürece veri alıp veremez.

**2** Cihazı sensörün 3 m (10 ft.) yakınına getirin.

**NOT:** Eşleştirme sırasında diğer ANT+ sensörlerinden 10 m (33 ft.) uzak durun.

- **3** İşlem tuşunu seçin.
- **4 Ayarlar** > **Sensörler** > **Yeni Ekle** öğesini seçin.
- **5** Bir seçenek belirleyin:
	- **Tümünü Ara** öğesini seçin.
	- Sensör türünü seçin.

Sensör cihazınızla eşleştirildikten sonra sensör durumu, Aranıyor durumundan Bağlandı durumuna geçer. Sensör verileri, veri sayfası döngüsünde veya özel veri alanında görüntülenir.

## **Kalp Hızı Monitörünü Takma**

**NOT:** Kalp hızı monitörünüz yoksa bu adımı atlayabilirsiniz. Kalp hızı monitörünü göğüs kemiğinizin hemen alt kısmına, cildinize doğrudan temas edecek şekilde takmanız gerekir. Etkinliğiniz sırasında yerinde duracak kadar sıkı olmalıdır.

1 Kalp hızı monitörü modülünü ① banda takın.

<span id="page-10-0"></span>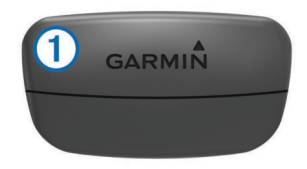

Modül ve bant üzerindeki Garmin logoları yukarı bakacak şekilde olmalıdır.

**2** Göğsünüz ve verici arasında güçlü bir bağlantı kurmak için elektrotları 2 ve bandın arkasındaki bağlantı parçalarını 3 ıslatın.

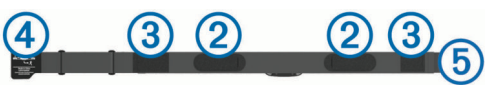

**3** Bandı göğsünüze sarın ve bant kancasını 4 halkaya 5 takın.

**NOT:** Bakım etiketi katlanmamalıdır.

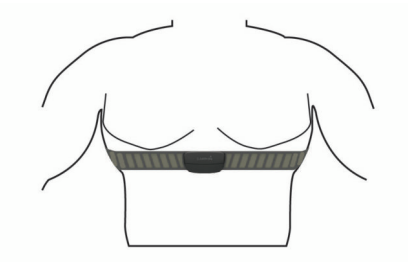

Garmin logoları yukarı bakacak şekilde olmalıdır.

**4** Cihazı kalp hızı monitörünün 3 m (10 ft.) yakınına getirin.

Kalp hızı monitörü takıldıktan sonra etkinleşir ve veri göndermeye başlar.

**İPUCU:** Kalp hızı verileri hatalıysa veya görünmüyorsa sorun giderme ipuçlarına bakın (*Hatalı Kalp Hızı Verilerine Dair İpuçları*, sayfa 7).

#### **Kalp Hızı Bölgelerinizi Ayarlama**

Cihaz, varsayılan kalp hızı bölgelerinizi belirlemek için ilk kurulumdaki kullanıcı profili bilgilerini kullanır. Etkinlik sırasında yaktığınız kalorilerin en doğru değerde olması için maksimum kalp hızınızı ayarlayın. Ayrıca her kalp hızı bölgenizi ayrı ayrı ayarlayabilir ve dinlenme durumunda kalp hızınızı manuel olarak ayarlayabilirsiniz. Bölgelerinizi manuel olarak cihazda ya da Garmin Connect hesabınızı kullanarak ayarlayabilirsiniz.

- **1** İşlem tuşunu seçin.
- **2 Ayarlar** > **Kullanıcı Profili** > **Kalp Hızı Bölgeleri** öğesini seçin.
- **3 Cinsi** öğesini seçip bir seçenek belirleyin.
	- Dakika başına kalp atışı bölgelerini görüntülemek ve düzenlemek için **BPM** öğesini seçin.
	- Bölgeleri maksimum kalp hızınızın bir yüzdesi olarak görüntülemek ve düzenlemek için **% Maksimum Kalp Atış Hızı** öğesini seçin.
	- Bölgeleri kalp hızı rezervi yüzdesi (maksimum kalp hızından dinlenme durumunda kalp hızının çıkarılmasıyla elde edilen oran) olarak görüntülemek için **% Kalp Atış Hızı** öğesini seçin.
- **4** Maksimum kalp hızınızı girmek için **Maksimum Kalp Atış Hızı** öğesini seçin.
- **5** Bir bölge seçin ve her bölge için bir değer girin.
- **6 Dinlenme Kalp Atış Hızı** öğesini seçin ve dinlenme durumundaki kalp hızınızı girin.

#### *Kalp Hızı Bölgeleri Hakkında*

Birçok sporcu, kardiyovasküler güçlerini ölçüp artırmak ve fitness düzeylerini geliştirmek için kalp hızı bölgelerini kullanır. Kalp hızı bölgesi, belirli bir kalp atışı/dakika aralığıdır. Genel olarak kabul edilen beş kalp hızı bölgesi, yoğunluk artışına göre 1 ile 5 arasında numaralandırılır. Kalp hızı bölgeleri genellikle maksimum kalp hızınızın yüzdesine göre hesaplanır.

#### *Fitness Hedefleri*

Kalp hızı bölgelerinizi bilmek, ilkeleri anlamanızı ve uygulamanızı sağlayarak fitness durumunuzu ölçmenize ve geliştirmenize yardımcı olur.

- Kalp hızınız egzersiz yoğunluğunuz açısından önemli bir ölçüttür.
- Belli kalp hızı bölgelerinde antrenman yapmak kardiyovasküler kapasitenizi ve gücünüzü artırmanıza yardımcı olur.
- Kalp hızı bölgelerinizi bilmek, aşırı antrenman yapmanızı önler ve yaralanma riskinizi azaltır.

Maksimum kalp hızınızı biliyorsanız fitness hedefleriniz açısından en iyi kalp hızı bölgesini belirlemek için tabloyu (*[Kalp](#page-15-0)  [Hızı Bölgesi Hesaplamaları](#page-15-0)*, sayfa 12) kullanabilirsiniz.

Maksimum kalp hızınızı bilmiyorsanız internet üzerinde bulunan hesaplama araçlarından birini kullanın. Bazı spor salonları ve sağlık merkezleri maksimum kalp hızınızı ölçen bir test uygulayabilir. Varsayılan maksimum kalp hızı, 220'den yaşınızın çıkarılmasıyla elde edilir.

#### **Hatalı Kalp Hızı Verilerine Dair İpuçları**

Kalp hızı verileri hatalıysa veya görüntülenmiyorsa aşağıdaki ipuçlarını deneyebilirsiniz.

- Elektrotları ve temas bantlarını suyla ıslatın.
- Göğsünüzdeki kayışı sıkılaştırın.
- 5–10 dakika ısınma hareketleri yapın.
- Bakım talimatlarını uygulayın (*[Kalp Hızı Monitörünün Bakımı](#page-14-0)*, [sayfa 11\)](#page-14-0).
- Pamuklu bir tişört giyin ya da kayışın her iki tarafını da tamamen ıslatın.

Kalp hızı monitörüne sürtünen veya temas eden sentetik kumaşlar, kalp hızı sinyalleriyle parazite neden olan statik elektriğe yol açabilir.

• Kalp hızı monitörünüzle parazit yapan kaynaklardan uzaklaşın.

Parazit kaynakları arasında güçlü elektromanyetik alanlar, bazı 2,4 GHz kablosuz sensörler, yüksek voltajlı güç hatları, elektrikli motorlar, fırınlar, mikrodalga fırınlar, 2,4 GHz kablosuz telefonlar ve kablosuz LAN erişim noktaları yer alabilir.

## **Ayak Podu**

Cihazınız ayak podu ile uyumludur. Kapalı mekanlarda antrenman yaparken ya da GPS sinyaliniz zayıfken hızı ve mesafeyi kaydetmek için GPS yerine ayak podunu kullanabilirsiniz. Ayak podu bekleme modundadır ve veri göndermeye hazırdır (kalp hızı monitörü gibi).

Herhangi bir etkinlik olmadan geçen 30 dakikadan sonra ayak podu, pil gücünden tasarruf etmek için kapanır. Pil zayıfken cihazınızda bir mesaj görüntülenir. Yaklaşık beş saatlik pil ömrü kalmıştır.

#### **Ayak Podunu Kalibre Etme**

Ayak podunuzu kalibre edebilmeniz için önce cihazınızı ayak poduyla eşleştirmeniz gerekir (*ANT+ [Sensörlerini](#page-9-0) Eşleştirme*, [sayfa 6\)](#page-9-0).

Kalibrasyon faktörünüzü biliyorsanız manuel kalibrasyon önerilir. Daha önce bir ayak podunu başka bir Garmin ürünüyle eşleştirdiyseniz kalibrasyon faktörünüzü biliyor olabilirsiniz.

- **1** İşlem tuşunu seçin.
- **2 Ayarlar** > **Sensörler** > **Ayak Podu** > **Kalibrasyon Faktörü**  öğesini seçin.
- <span id="page-11-0"></span>**3** Kalibrasyon faktörünü ayarlayın:
	- Mesafeniz çok düşükse kalibrasyon faktörünü yükseltin.
	- Mesafeniz çok yüksekse kalibrasyon faktörünü düşürün.

## **İsteğe Bağlı Bisiklet Hızını veya Tempo Sensörünü Kullanma**

Cihazınıza veri göndermek için uyumlu bir bisiklet hızı veya tempo sensörü kullanabilirsiniz.

- Sensörü cihazınızla eşleştirin (*ANT+ [Sensörlerini](#page-9-0) Eşleştirme*, [sayfa 6](#page-9-0)).
- Fitness kullanıcı profili bilgilerinizi güncelleyin (*Kullanıcı Profilinizi Ayarlama*, sayfa 8).
- Tekerlek boyutunuzu ayarlayın (*Hız Sensörünü Kalibre Etme*, sayfa 8).
- Bisiklet sürün (*[Bisiklet Sürme](#page-6-0)*, sayfa 3).

## **Hız Sensörünü Kalibre Etme**

Sensörünüzü kalibre edebilmeniz için önce cihazınızı uyumlu bir hız sensörüyle eşleştirmeniz gerekir (*ANT+ [Sensörlerini](#page-9-0) [Eşleştirme](#page-9-0)*, sayfa 6).

Manuel kalibrasyon isteğe bağlıdır ve doğruluk oranını artırabilir.

- **1** İşlem tuşunu seçin.
- **2 Ayarlar** > **Sensörler** > **Hız/Tempo** > **Tekerlek Boyutu**  öğesini seçin.
- **3** Bir seçenek belirleyin:
	- Tekerlek boyutunuzu otomatik olarak hesaplamak ve hız sensörünüzü kalibre etmek için **Otomatik** öğesini seçin.
	- Hız sensörünüzü manuel olarak kalibre etmek için **Manuel**  öğesini seçin ve tekerlek boyutunuzu girin (*[Tekerlek](#page-15-0)  [Boyutu ve Çevresi](#page-15-0)*, sayfa 12).

### **tempe™**

tempe, bir ANT+ kablosuz sıcaklık sensörüdür. Sensörü ortam sıcaklığına maruz kalabileceği sağlam bir kayışa veya halkaya takabilirsiniz; böylece sensör, doğru sıcaklık verileri sunan güvenilir bir kaynak görevi görür. Sıcaklık verilerini tempe üzerinden görüntülemek için cihazınızı tempe ile eşleştirmelisiniz.

## **Cihazınızı Özelleştirme**

## **Saat Yüzünü Değiştirme**

Varsayılan saat yüzünü veya Connect IQ saat yüzünü kullanabilirsiniz (*Connect IQ [Özelliklerini](#page-5-0) İndirme*, sayfa 2).

- **1** İşlem tuşunu seçin.
- **2 Ayarlar** > **Saat Yüzü** öğesini seçin.
- **3** Bir seçenek belirleyin.

## **Kullanıcı Profilinizi Ayarlama**

Cinsiyetinizi, doğum tarihinizi, boyunuzu, kilonuzu ve kalp hızı bölgesi ayarlarınızı güncelleyebilirsiniz (*[Kalp Hızı Bölgelerinizi](#page-10-0) [Ayarlama](#page-10-0)*, sayfa 7). Cihaz, bu bilgileri doğru antrenman verilerini hesaplamak için kullanır.

- **1** İşlem tuşunu seçin.
- **2 Ayarlar** > **Kullanıcı Profili** öğesini seçin.
- **3** Bir seçenek belirleyin.

## **Etkinlik Ayarları**

Bu ayarlar, cihazınızı antrenman ihtiyaçlarınıza göre özelleştirmenizi sağlar. Örneğin, veri ekranlarını özelleştirip alarm ve antrenman özelliklerini etkinleştirebilirsiniz.

### **Veri Ekranlarını Özelleştirme**

Veri ekranlarını antrenman ihtiyaçlarınıza veya isteğe bağlı aksesuarlarınıza göre özelleştirebilirsiniz. Örneğin, veri ekranlarından birini tur hızınızı veya kalp hızı bölgenizi görüntüleyecek şekilde özelleştirebilirsiniz.

- **1** İşlem tuşunu seçin.
- **2** Bir etkinlik seçin.

**NOT:** Bu özellik tüm etkinliklerde kullanılamaz.

- **3** > **Veri Ekranları** öğesini seçin.
- **4** Bir ekran seçin.
- **5** Gerekirse veri ekranını etkinleştirmek için açma kapama düğmesini seçin.
- **6** öğesini seçin.
- **7** Değiştirilecek veri alanını seçin.

#### **Uyarılar**

Belirli bir hedef doğrultusunda antrenman yapmanıza yardımcı olması amacıyla her etkinlik için alarm ayarlayabilirsiniz. Bazı alarmlar yalnızca belirli etkinliklerde kullanılabilir.

#### *Aralık Alarmlarını Ayarlama*

Aralık alarmı, cihazın belirlenen değer aralığın üzerinde veya altında olduğunu bildirir. Örneğin, isteğe bağlı bir kalp hızı monitörünüz varsa cihazı kalp hızınız, bölge 2'nin altında ve bölge 5'in üzerindeyken alarm vermek üzere ayarlayabilirsiniz (*[Kalp Hızı Bölgelerinizi Ayarlama](#page-10-0)*, sayfa 7).

- **1** İşlem tuşunu seçin.
- **2** Bir etkinlik seçin.
	- **NOT:** Bu özellik tüm etkinliklerde kullanılamaz.
- **3** > **Uyarılar** > **Yeni Ekle** öğesini seçin.
- **4** Alarm türünü seçin. Aksesuarlarınıza bağlı olarak alarmlar arasında kalp hızı, yürüyüş hızı, hız ve tempo yer alabilir.
- **5** Gerekirse alarmı açın.
- **6** Her alarm için bir bölge seçin veya bir değer girin.

Belirlenen aralık aşıldığında veya bu aralığın altına düşüldüğünde bir mesaj görüntülenir. Titreşim özelliği açılırsa cihaz aynı zamanda titrer (*[Sistem Ayarları](#page-12-0)*, sayfa 9).

#### *Tekrarlayan Bir Alarm Ayarlama*

Tekrarlayan bir alarm, cihaz belirlenen değeri veya aralığı her kaydettiğinde sizi bilgilendirir. Örneğin, cihazı sizi her 30 dakikada uyaracak şekilde ayarlayabilirsiniz.

- **1** İşlem tuşunu seçin.
- **2** Bir etkinlik seçin.
	- **NOT:** Bu özellik tüm etkinliklerde kullanılamaz.
- **3** > **Uyarılar** > **Yeni Ekle** öğesini seçin.
- **4** Bir seçenek belirleyin:
	- **Özel** öğesini seçip bir mesaj seçin ve alarm türünü belirleyin.
	- **Süre** veya **Mesafe** öğesini seçin.
- **5** Bir değer girin.

Alarm değerine her ulaştığınızda bir mesaj görüntülenir. Titreşim özelliği açılırsa cihaz aynı zamanda titrer (*[Sistem Ayarları](#page-12-0)*, [sayfa 9\)](#page-12-0).

#### *Yürüyüş Molası Ayarlarını Ayarlama*

Çalışan bazı programlar, düzenli aralıklarla süreli yürüyüş molalarını kullanır. Örneğin, cihazı uzun bir antrenman koşusu sırasında sizi 4 dakika koşup 1 dakika yürümeniz ve aynısını tekrarlamanız için uyaracak şekilde ayarlayabilirsiniz.Koşu veya yürüyüş alarmlarını kullanırken Auto Lap® aynı şekilde çalışır.

- **1** İşlem tuşunu seçin.
- **2** Bir etkinlik seçin.

<span id="page-12-0"></span>**NOT:** Bu özellik tüm etkinliklerde kullanılamaz.

- **3** > **Uyarılar** > **Yeni Ekle** öğesini seçin.
- **4 Koşu/Yürüyüş** öğesini seçin.
- **5** Koşu aralığı için bir süre girin.
- **6** Yürüyüş aralığı için bir süre girin.

Alarm değerine her ulaştığınızda bir mesaj görüntülenir. Titreşim özelliği açılırsa cihaz aynı zamanda titrer (*Sistem Ayarları*, sayfa 9).

#### **Auto Lap**

#### *Turları İşaretleme*

Cihazınızı turu belirli bir mesafede otomatik olarak işaretlemek için Auto Lap özelliğini kullanacak şekilde ayarlayabilirsiniz ya da turları manuel olarak işaretleyebilirsiniz. Bu özellik, bir etkinliğin farklı bölümlerindeki performansınızı (örneğin, her 1 milde veya 5 kilometrede bir) karşılaştırmak için kullanışlıdır.

- **1** İşlem tuşunu seçin.
- **2** Bir etkinlik seçin.
- **NOT:** Bu özellik tüm etkinliklerde kullanılamaz.
- **3** > **Turlar** öğesini seçin.
- **4** Bir seçenek belirleyin:
	- Auto Lap özelliğini açmak için **Auto Lap** açma kapama düğmesini seçin.
	- Etkinlik sırasında bir turu  $\implies$  simgesiyle isaretlemek için **Tur Tuşu** açma kapama düğmesini seçin.

**İPUCU:** Auto Lap özelliği açıksa simgesini seçip özel bir mesafe girebilirsiniz.

Bir turu her tamamladığınızda turun süresini gösteren bir mesaj görüntülenir. Titreşim özelliği açılırsa cihaz aynı zamanda titrer (*Sistem Ayarları*, sayfa 9).

Gerekirse veri ekranlarını ek tur verilerini görüntüleyecek şekilde özelleştirebilirsiniz (*[Veri Ekranlarını Özelleştirme](#page-11-0)*, sayfa 8).

#### **Auto Pause® Servisini Kullanma**

Hareket etmeyi bıraktığınızda veya yürüyüş hızınız ya da hızınız belirlenen değerin altına düştüğünde Auto Pause özelliğini kullanarak zamanlayıcıyı otomatik olarak duraklatabilirsiniz. Bu özellik, etkinliğinizi kırmızı ışıkların bulunduğu veya durmanız ya da yavaşlamanız gereken başka yerlerde yapıyorsanız kullanışlıdır.

**NOT:** Zamanlayıcı durdurulduğunda veya duraklatıldığında geçmiş kaydedilmez.

- **1** İşlem tuşunu seçin.
- **2** Bir etkinlik seçin.

**NOT:** Bu özellik tüm etkinliklerde kullanılamaz.

- **3** > **Auto Pause** öğesini seçin.
- **4** Bir seçenek belirleyin:
	- Hareket etmeyi bıraktığınızda zamanlayıcının otomatik olarak duraklatılması için **Hareketi Etmeyi Bırakınca**  öğesini seçin.
	- Yürüyüş hızınız belirlenen değerin altına düştüğünde zamanlayıcıyı otomatik olarak duraklatmak için **Yürüyüş Hızı** öğesini seçin.
	- Hızınız belirlenen değerin altına düştüğünde zamanlayıcıyı otomatik olarak duraklatmak için **Hız** öğesini seçin.

## **Otomatik Kaydırma Özelliğini Kullanma**

Zamanlayıcı çalışırken tüm antrenman veri ekranları arasında otomatik olarak gezinmek için otomatik kaydırma özelliğini kullanabilirsiniz.

- **1** İşlem tuşunu seçin.
- **2** Bir etkinlik seçin.

**NOT:** Bu özellik tüm etkinliklerde kullanılamaz.

- **3** > **Otomatik Kaydır** öğesini seçin.
- **4** Görüntüleme hızı seçin.

#### **Arka Plan Ayarları**

Arka plan ayarları, arka plan rengini siyah veya beyaz olarak ayarlar.

**İşlem tuşunu seçip bir etkinlik belirleyin ve => Arka plan** öğesini seçin.

**NOT:** Bu özellik tüm etkinliklerde kullanılamaz.

## **Bluetooth Ayarlar**

İşlem tuşunu seçip **Ayarlar** > **Bluetooth** öğesini seçin.

- **Durum**: Mevcut Bluetooth bağlantı durumunu görüntüler ve Bluetooth kablosuz teknolojisini açıp kapatmanızı sağlar (*Bluetooth [Teknolojisini Kapatma](#page-8-0)*, sayfa 5).
- **Akıllı Bildirimler**: Cihaz, seçimlerinize bağlı olarak akıllı bildirimleri otomatik olarak açar ve kapatır (*[Bluetooth](#page-8-0) Bildirimlerini [Etkinleştirme](#page-8-0)*, sayfa 5).
- **Mobil Cihazı Eşleştir**: Cihazınızı Bluetooth Smart kablosuz teknolojisine sahip uyumlu bir mobil cihazla eşleştirir.
- **LiveTrack'i Durdur**: Devam eden bir LiveTrack oturumunu durdurmanızı sağlar.

## **Sistem Ayarları**

İşlem tuşunu seçip **Ayarlar** > **Sistem** öğesini seçin.

**Dil**: Cihaz arabiriminin dilini ayarlar.

- **Saat**: Saati, renk tercihlerini ve saat yüzünü ayarlar (*Saat Ayarları*, sayfa 9).
- **Ekran Parlaklığı**: Ekran parlaklığı modunu ve ekran parlaklığı kapanana kadar geçen sürenin uzunluğunu ayarlar (*[Ekran](#page-13-0) [Parlaklığı Ayarları](#page-13-0)*, sayfa 10).

**Titreşim**: Titreşimi açar veya kapatır.

- **Birim**: Verileri görüntülemek için kullanılan ölçü birimlerini ayarlar (*[Ölçü Birimlerini](#page-13-0) Değiştirme*, sayfa 10).
- **USB Modu**: Bir bilgisayara bağlandığında cihazı yığın depolama modunu veya Garmin modunu kullanacak şekilde ayarlar.
- **Fabrika Ayarları**: Tüm cihaz ayarlarını fabrika varsayılan değerlerine geri döndürmenizi sağlar (*[Tüm Varsayılan](#page-14-0) [Ayarları Fabrika Ayarlarına Döndürme](#page-14-0)*, sayfa 11).
- **Yazılım Güncellemesi**: Yazılım güncellemelerini kontrol etmenizi sağlar.
- **Hakkında**: Birim numarasını, yazılım sürümünü, GPS sürümünü ve yazılım bilgilerini görüntüler.

#### **Saat Ayarları**

İşlem tuşunu seçip **Ayarlar** > **Sistem** > **Saat** öğesini seçin.

- **Saat Formatı**: Cihazı saati 12 saat veya 24 saat formatında görüntüleyecek şekilde ayarlar.
- **Yerel Saati Ayarla**: Eşleştirilmiş mobil cihazınıza göre saati manuel veya otomatik olarak ayarlamanızı sağlar.

**Arka plan**: Arka plan rengini siyah veya beyaz olarak ayarlar. **Tema Rengi**: Saat tema rengini ayarlar.

#### *Saati Manuel Olarak Ayarlama*

Varsayılan olarak vívoactive cihazı bir mobil cihazla eşleştirildiğinde saat otomatik olarak ayarlanır.

- **1** İşlem tuşunu seçin.
- **2 Ayarlar** > **Sistem** > **Saat** > **Yerel Saati Ayarla** > **Manuel**  öğesini seçin.
- **3 Saat** öğesini seçin ve günün saatini girin.

#### *Alarmı Ayarlama*

- **1** İşlem tuşunu seçin.
- **2 Ayarlar** > **Alarm** öğesini seçin.
- **3** Alarmı açmak için açma kapama düğmesini seçin.

#### <span id="page-13-0"></span>**4** Simgesini seçin ve saati girin.

#### **Ekran Parlaklığı Ayarları**

İşlem tuşunu seçin ve **Ayarlar** > **Sistem** > **Ekran Parlaklığı**  öğesini seçin.

- **Mod**: Ekran parlaklığını tuşlar ve alarmlar ya da bildirimler için otomatik olarak açılacak şekilde ayarlar.
- **Zaman Aşımı**: Ekran parlaklığı kapanana kadar geçen sürenin uzunluğunu ayarlar.

#### **Ölçü Birimlerini Değiştirme**

Ölçü birimlerini mesafe, yürüyüş hızı ve hız, yükseklik, boy, kilo ve sıcaklık için özelleştirebilirsiniz.

- **1** İşlem tuşunu seçin.
- **2 Ayarlar** > **Sistem** > **Birim** öğesini seçin.
- **3** Bir ölçü türü seçin.
- **4** Bir ölçüm birimi seçin.

## **Uydu Ayarlarını Değiştirme**

Cihaz, uyduları bulmak için varsayılan olarak GPS kullanır. Zorlu ortamlarda performansı artırmak ve hızlı GPS konumu almak için GPS ve GLONASS özelliğini etkinleştirebilirsiniz. GPS ve GLONASS özelliğini kullanmak yalnızca GPS kullanmaya göre daha fazla pil harcar.

- **1** İşlem tuşunu seçin.
- **2 Ayarlar** > **Sensörler** > **GPS** öğesini seçin.
- **3** GPS'i etkinleştirmek için açma kapama düğmesini seçin.
- **NOT:** Bir dış mekan etkinliğini kaydetmediğiniz sürece cihaz, GPS'i kullanmaz.
- **4** öğesini seçin.
- **5** GLONASS'ı etkinleştirmek için açma kapama düğmesini seçin.

## **Cihaz Bilgileri**

## **vívoactive Teknik Özellikler**

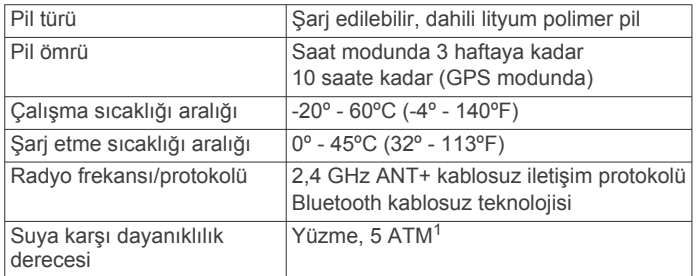

## **Kalp Hızı Monitörü Teknik Özellikleri**

| Pil türü                        | Kullanıcı tarafından değiştirilebilen CR2032,<br>3V               |
|---------------------------------|-------------------------------------------------------------------|
| Pil ömrü                        | 4,5 yıla kadar (1 sa/gün)                                         |
| Suya dayanıklılık               | $3$ ATM <sup>2</sup>                                              |
|                                 | NOT: Bu ürün yüzme sırasında kalp hızı verile-<br>rini aktarmaz.  |
| Çalışma sıcaklığı<br>aralığı    | $-5^{\circ}$ - 50 $^{\circ}$ C (23 $^{\circ}$ - 122 $^{\circ}$ F) |
| Kablosuz frekansı/<br>protokolü | 2,4 GHz ANT+ kablosuz iletişim protokolü                          |

<sup>1</sup> Cihaz 50 m derinliğe kadar basınca dayanıklıdır. Daha fazla bilgi için [www.garmin.com/waterrating](http://www.garmin.com/waterrating) adresine gidin. <sup>2</sup> Cihaz 30 m derinliğe kadar basınca dayanıklıdır. Daha fazla bilgi için

[www.garmin.com/waterrating](http://www.garmin.com/waterrating) adresine gidin.

## **Kullanıcı Tarafından Değiştirilebilen Piller**

#### **UYARI**

Pilleri çıkarmak için sivri nesneler kullanmayın.

#### Pili çocuklardan uzak tutun.

Pilleri hiçbir zaman ağzınıza sokmayın. Pilleri yutarsanız doktorunuza veya yerel zehir kontrol merkezine başvurun.

Değiştirilebilir yuvarlak piller perklorat içerebilir. Özel işleme tabi tutulması gerekebilir. Bkz. [www.dtsc.ca.gov/hazardouswaste](http://www.dtsc.ca.gov/hazardouswaste/perchlorate) [/perchlorate](http://www.dtsc.ca.gov/hazardouswaste/perchlorate).

#### **DİKKAT**

Pilleri doğru şekilde bertaraf etmek için yerel atık bertaraf tesisiyle temas kurun.

#### **Kalp Hızı Monitörü Pilini Değiştirme**

- **1** Modülün arkasında bulunan dört vidayı sökmek için küçük bir Phillips tornavida kullanın.
- **2** Kapağı ve pili çıkarın.

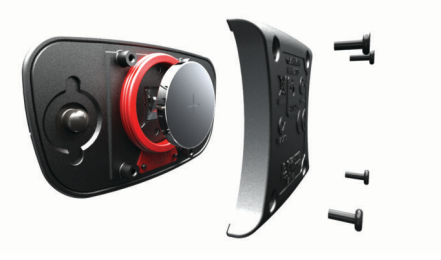

- **3** 30 saniye bekleyin.
- **4** Yeni pili pozitif tarafı yukarı bakacak şekilde takın. **NOT:** O halka contasına zarar vermeyin veya contayı kaybetmeyin.
- **5** Arka kapağı ve dört vidayı değiştirin. **NOT:** Çok fazla sıkmayın.

Kalp hızı monitörünü değiştirdikten sonra cihazı tekrar eşleştirmeniz gerekebilir.

## **Veri Yönetimi**

**NOT:** Cihaz Windows<sup>®</sup> 95, 98, Me, Windows NT<sup>®</sup> ve Mac<sup>®</sup> OS 10.3 ve önceki sürümleri ile uyumlu değildir.

#### **USB Kablosunu Sökme**

Cihazınız bilgisayara çıkarılabilir bir sürücü ya da birim olarak bağlıysa, veri kaybı yaşanmaması için cihazınızı bilgisayarınızdan güvenle kaldırmanız gerekir. Cihazınız Windows bilgisayarınıza taşınabilir bir cihaz olarak bağlıysa, bağlantının güvenle kesilmesine gerek yoktur.

- **1** Aşağıdakilerden birini yapın:
	- Windows bilgisayarlarda, sistem tepsisindeki **Donanımı Güvenle Kaldır** simgesini ve cihazınızı seçin.
	- Mac bilgisayarlarda birim simgesini çöpe sürükleyin.
- **2** USB kablosunu bilgisayarınızdan sökün.

#### **Dosya Silme**

*DUYURU* Bir dosyanın ne işe yaradığını bilmiyorsanız dosyayı silmeyin. Cihazınızın belleğinde silinmemesi gereken önemli sistem dosyaları bulunur.

- **1 Garmin** sürücüsü veya birimini açın.
- **2** Gerekirse bir klasör ve birimi açın.
- **3** Bir dosya seçin.
- **4** Klavyenizdeki **Sil** tuşuna basın.

## **Sorun Giderme**

### <span id="page-14-0"></span>**Cihazı Sıfırlama**

Cihazı yanıt vermiyorsa cihazı sıfırlamanız gerekebilir.

**NOT:** Cihazı sıfırlamak verilerinizi ve ayarlarınızı silebilir.

- 1  $\circ$  simgesini 15 saniye basılı tutun.
	- Cihaz kapanır.
- **2** Cihazı açmak için  $\Diamond$  simgesini bir saniye basılı tutun.

## **Tüm Varsayılan Ayarları Fabrika Ayarlarına Döndürme**

**NOT:** Bu işlem, kullanıcı tarafından girilen tüm bilgileri ve etkinlik geçmişini siler.

- Tüm ayarları fabrika varsayılan değerlerine sıfırlayabilirsiniz.
- **1** İşlem tuşunu seçin.
- **2 Ayarlar** > **Sistem** > **Fabrika Ayarları** > **Evet** öğesini seçin.

## **Uydu Sinyallerini Alma**

Cihazın uydu sinyallerini alabilmesi için gökyüzünü açık bir şekilde görmesi gerekir.

- **1** Dış mekanda açık bir alana gidin.
	- Cihazın önü gökyüzüne doğru yönlendirilmelidir.
- **2** Cihazın uyduları bulmasını bekleyin. Uydu sinyallerinin bulunması 30–60 saniye alabilir.

## **Pil Ömrünü Artırma**

- Ekran parlaklığı zaman aşımını kısaltın (*[Ekran Parlaklığı](#page-13-0) Ayarları*[, sayfa 10](#page-13-0)).
- Etkinlikleriniz için GLONASS modu yerine GPS modunu kullanın (*[Uydu Ayarlarını Değiştirme](#page-13-0)*, sayfa 10).
- Her saniye güncellenmeyen bir Connect IQ saat yüzünü kullanın. Örneğin, ikinci kolu olmayan bir saat yüzü kullanın (*Connect IQ [Özelliklerini](#page-5-0) İndirme*, sayfa 2).
- Akıllı telefonunuzun bildirim merkezi ayarlarında görüntülenen bildirimleri kısıtlayın (*[Bildirimleri Yönetme](#page-8-0)*, [sayfa 5](#page-8-0)).

## **Destek ve Güncellemeler**

Garmin Express™ [\(www.garmin.com/express](http://www.garmin.com/express)), Garmin cihazları için bu hizmetlere kolay erişim sağlar.

- Ürün kaydı
- Ürün kılavuzları
- Yazılım güncellemeleri
- Garmin Connect hesabına veri yüklemeleri

#### **Garmin Express Uygulamasını Ayarlama**

- **1** USB kablosu kullanarak cihazı bilgisayarınıza bağlayın.
- **2** [www.garmin.com/express](http://www.garmin.com/express) adresine gidin.
- **3** Ekrandaki talimatları izleyin.

#### **Yazılım Güncellemesi**

Bir yazılım güncellemesi varsa ve cihazınızı Garmin Connect hesabına senkronize ediyorsanız cihazınız güncellemeyi otomatik olarak indirir.

## **Ek**

## **Cihaz Bakımı**

#### *DUYURU*

Ürünün kullanım ömrünü azaltacağından aşırı darbelerden ve özensiz kullanımdan kaçının.

Su altında tuşlara basmaktan kaçının.

Cihazı temizlemek için keskin bir nesne kullanmayın.

Dokunmatik ekranı çalıştırmak için asla sert veya sivri nesneler kullanmayın; ekran hasar görebilir.

Plastik bileşenlere ve aksamlara zarar verebilecek kimyasal temizlik malzemeleri, çözelti ve böcek ilaçları kullanmaktan kaçının.

Klor, tuzlu su, güneş kremi, kozmetik ürünleri, alkol veya diğer sert kimyasallara maruz kaldıktan sonra cihazı temiz suyla iyice durulayın. Bu maddelere uzun süreli maruz kalmak kılıfa zarar verebilir.

Kalıcı hasara yol açabileceğinden cihazı aşırı sıcaklığa maruz kalabileceği yerlerde depolamayın.

#### **Cihazı temizleme**

#### *DUYURU*

Bir şarj cihazına bağlandığında az miktarlardaki ter veya nem bile elektrikli bağlantılarda paslanmaya yol açabilir. Paslanma şarj alımını ve veri aktarımını engelleyebilir.

- **1** Cihazı, hafif deterjanlı solüsyonla nemlendirilmiş bir bezle silin.
- **2** Silerek kurulayın.

Temizleme işleminden sonra cihazın tamamen kurumasını sağlayın.

**İPUCU:** Daha fazla bilgi için [www.garmin.com/fitandcare](http://www.garmin.com/fitandcare) adresine gidin.

#### **Kalp Hızı Monitörünün Bakımı**

#### *DUYURU*

Kayışı yıkamadan önce modülün bağlantılarını açıp çıkarmanız gerekir.

Kayış üzerinde ter veya tuz birikmesi, kalp hızı monitörünün verileri doğru raporlama oranını düşürebilir.

- Daha detaylı yıkama talimatları için [www.garmin.com](http://www.garmin.com/HRMcare) [/HRMcare](http://www.garmin.com/HRMcare) adresine gidin.
- Kayışı her kullanımdan sonra durulayın.
- Her yedi kullanımdan sonra kayışı makinede yıkayın.
- Kayışı kurutucuya koymayın.
- Kayışı kuruturken bir yere asın veya düz bir şekilde bırakın.
- Kalp hızı monitörünüzün kullanım ömrünü uzatmak için kullanılmıyorken modülü yerinden çıkarın.

### **Veri Alanları**

Bazı veri alanları, verileri görüntülemek için ANT+ aksesuarları gerektirir.

- **% Kalp Atış Hızı**: Kalp hızı rezervi yüzdesi (maksimum kalp hızından dinlenme durumunda kalp hızının çıkarılmasıyla elde edilen değer).
- **30 Saniyelik Ortalama Dikey Hız**: 30 saniyelik ortalama dikey hareket hızı.

**Aralık Hızı**: Mevcut aralık için ortalama yürüyüş hızı.

- **Aralık Mesafesi**: Mevcut aralık için kat edilen mesafe.
- **Aralık Süresi**: Mevcut aralık için kronometre süresi.
- **Aralıktaki Kulaç/Uzunluk**: Mevcut aralık sırasında uzunluk başına ortalama kulaç sayısı.
- **Aralıktaki Kulaç Hızı**: Mevcut aralık sırasında dakikadaki ortalama kulaç sayısı (spm).
- **Aralıktaki SWOLF**: Mevcut aralık için ortalama swolf puanı.
- **Aralık Uzunlukları**: Mevcut aralık sırasında tamamlanan havuz uzunluğu sayısı.

**Dikey Hızi**: Geçen süre zarfında yükselme veya düşme oranı.

<span id="page-15-0"></span>**Geçen Süre**: Kaydedilen toplam süre. Örneğin, zamanlayıcı başlatarak 10 dakika koştuktan sonra 5 dakikalığına durdurup tekrar çalıştırıp 20 dakika daha koşarsanız geçen süre 35 dakikadır.

**Gün batımı**: GPS konumunuza göre günbatımı saati.

- **Gündoğumu**: GPS konumunuza göre gündoğumu saati.
- **Günün Saati**: Mevcut konumunuza ve saat ayarlarınıza (format, saat dilimi, yaz saati) göre günün saati.
- **Hız**: Mevcut hareket hızı.
- **İrtifa**: Mevcut konumunuzun deniz seviyesine göre seviyesi.

**Kalori**: Yakılan toplam kalori miktarı.

- **Kalp Hızı**: Dakikadaki atış (bpm) cinsinden kalp hızınız. Cihazınızın uyumlu bir kalp hızı monitörüne bağlı olması gerekir.
- **Kalp Hızı Bölgesi**: Mevcut kalp hızı aralığınız (1 5). Varsayılan bölgeler, kullanıcı profili ve maksimum kalp hızınıza (220'den yaşınız çıkarıldığında elde edilen değer) dayanır.
- **Kalp Hızı Maksimum Oranı**: Maksimum kalp hızı yüzdesi.
- **Kalp Hızı Rezervi Ortalama Yüzdesi**: Mevcut etkinlik için kalp hızı rezervinin ortalama yüzdesi (maksimum kalp hızından dinlenme durumunda kalp hızının çıkarılmasıyla elde edilen değer).
- **Maksimum 24 Saat**: Son 24 saatte kaydedilen maksimum sıcaklık.

**Maksimum Hız**: Mevcut etkinlik için en yüksek hız.

**Mesafe**: Mevcut yol veya etkinlik için kat edilen mesafe.

**Minimum 24 Saat**: Son 24 saatte kaydedilen minimum sıcaklık.

**Ortalama Hız**: Mevcut etkinlik için ortalama hız.

**Ortalama Kalp Atış Hızı**: Mevcut etkinlik için ortalama kalp hızı.

- **Ortalama Kalp Hızı Maksimum Yüzdesi**: Mevcut etkinlik için maksimum kalp hızının ortalama yüzdesi.
- **Ortalama Kulaç/Uzunluk**: Mevcut etkinlik sırasında uzunluk başına ortalama kulaç sayısı.
- **Ortalama Kulaç Hızı**: Mevcut etkinlik sırasında dakikadaki ortalama kulaç sayısı (spm).
- **Ortalama SWOLF**: Mevcut etkinlik için ortalama swolf puanı. Swolf puanınız, bir uzunluk için geçen süre ile o uzunluk için atılan kulaç sayısının toplamıdır (*[Yüzme Terimleri](#page-7-0)*, sayfa 4).
- **Ortalama Tempo**: Bisiklet Sürme. Mevcut etkinlik için ortalama tempo.
- **Ortalama Tempo**: Koşu. Mevcut etkinlik için ortalama tempo.
- **Ortalama Tur Süresi**: Mevcut etkinlik için ortalama tur süresi.
- **Ortalama Yüzme Hızı**: Mevcut etkinlik için ortalama yürüyüş hızı.
- **Son Tur Hızı**: En son tamamlanan tur için ortalama hız.
- **Son Tur Mesafesi**: En son tamamlanan tur için kat edilen mesafe.
- **Son Tur Süresi**: En son tamamlanan tur için kronometre süresi.
- **Son Tur Temposu**: Bisiklet Sürme. En son tamamlanan tur için ortalama tempo.
- **Son Tur Temposu**: Koşu. En son tamamlanan tur için ortalama tempo.
- **Son Tur Yürüyüş Hızı**: En son tamamlanan tur için ortalama yürüyüş hızı.
- **Son Uzunluktaki Hız**: En son tamamlanan havuz uzunluğu için ortalama hız.
- **Son Uzunluktaki Kulaç**: En son tamamlanan havuz uzunluğu için toplam kulaç sayısı.
- **Son Uzunluktaki Kulaç Hızı**: En son tamamlanan havuz uzunluğu sırasında dakikadaki ortalama kulaç sayısı (spm).
- **Son Uzunluktaki SWOLF**: En son tamamlanan havuz uzunluğu için swolf puanı.
- **Sıcaklık**: Hava sıcaklığı. Vücut sıcaklığınız, sıcaklık sensörünü etkiler.
- **Tempo**: Bisiklet Sürme. Krank kolunun devir sayısı. Bu verinin görüntülenebilmesi için cihazınızın bir tempo aksesuarına bağlı olması gerekir.
- **Tempo**: Koşu. Dakika başına adım (sağ ve sol).
- **Turda Kalp Hızı Maksimum %**: Mevcut tur için maksimum kalp hızının ortalama yüzdesi.
- **Tur Hızı**: Mevcut tur için ortalama hız.
- **Tur Kalp Atış Hızı Rezervi Yüzdesi**: Mevcut tur için kalp hızı rezervinin ortalama yüzdesi (maksimum kalp hızından dinlenme kalp hızının çıkarılmasıyla elde edilen değer).
- **Tur Kalp Hızı**: Mevcut tur için ortalama kalp hızı.
- **Turlar**: Mevcut etkinlik için tamamlanan tur sayısı.
- **Tur Mesafesi**: Mevcut tur için kat edilen mesafe.
- **Tur Süresi**: Mevcut tur için kronometre süresi.
- **Tur Temposu**: Bisiklet Sürme. Mevcut tur için ortalama tempo.
- **Tur Temposu**: Koşu. Mevcut tur için ortalama tempo.
- **Tur Yürüyüş Hızı**: Mevcut tur için ortalama yürüyüş hızı.
- **Uzunluklar**: Mevcut etkinlik sırasında tamamlanan havuz uzunluğu sayısı.
- **Yön**: Hareket ettiğiniz yön.
- **Yürüyüş Hızı**: Mevcut yürüyüş hızı.

**Zamanlayıcı**: Mevcut etkinlik için kronometre süresi.

## **Kalp Hızı Bölgesi Hesaplamaları**

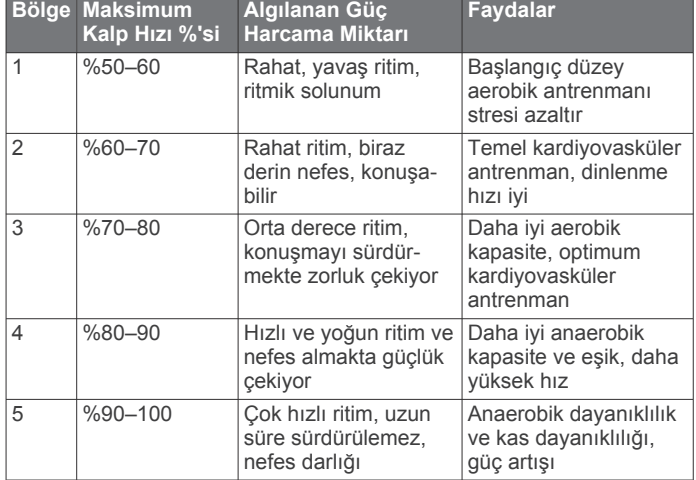

## **Tekerlek Boyutu ve Çevresi**

Tekerlek boyutu lastiğin her iki tarafında belirtilmiştir. Bu kapsamlı bir liste değildir. Ayrıca internet üzerinde bulunan hesaplama araçlarından birini de kullanabilirsiniz.

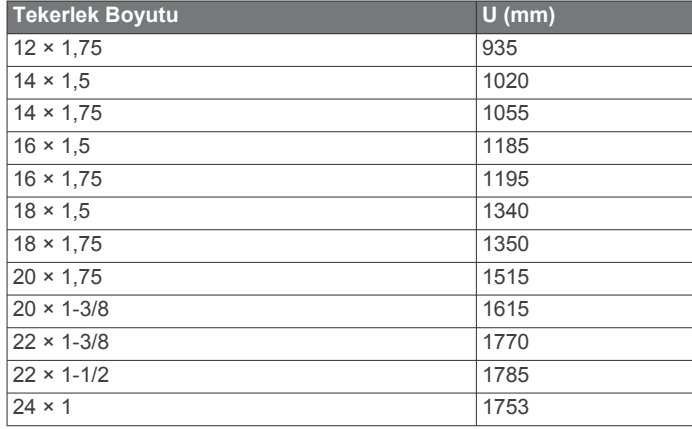

<span id="page-16-0"></span>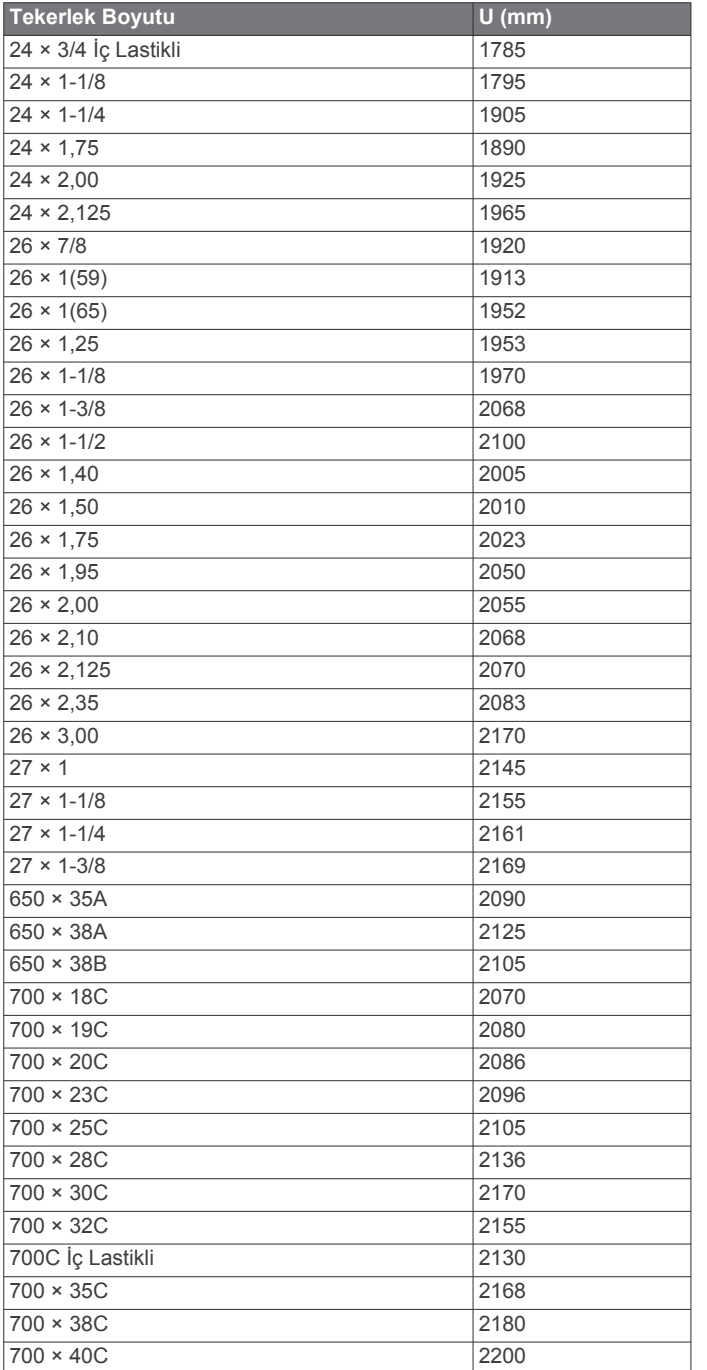

## **Software License Agreement**

BY USING THE DEVICE, YOU AGREE TO BE BOUND BY THE TERMS AND CONDITIONS OF THE FOLLOWING SOFTWARE LICENSE AGREEMENT. PLEASE READ THIS AGREEMENT CAREFULLY.

Garmin Ltd. and its subsidiaries ("Garmin") grant you a limited license to use the software embedded in this device (the "Software") in binary executable form in the normal operation of the product. Title, ownership rights, and intellectual property rights in and to the Software remain in Garmin and/or its thirdparty providers.

You acknowledge that the Software is the property of Garmin and/or its third-party providers and is protected under the United States of America copyright laws and international copyright treaties. You further acknowledge that the structure, organization, and code of the Software, for which source code is not provided, are valuable trade secrets of Garmin and/or its third-party providers and that the Software in source code form

remains a valuable trade secret of Garmin and/or its third-party providers. You agree not to decompile, disassemble, modify, reverse assemble, reverse engineer, or reduce to human readable form the Software or any part thereof or create any derivative works based on the Software. You agree not to export or re-export the Software to any country in violation of the export control laws of the United States of America or the export control laws of any other applicable country.

## **Sembol Açıklamaları**

Bu sembolleri cihazda veya aksesuar etiketlerinde görebilirsiniz.

WEEE atık imha ve geri dönüşüm sembolü. WEEE sembolü, Elek- $\underline{\mathbb{R}}$ trikli ve Elektronik Ekipman Atıkları (WEEE) kapsamındaki 2012/19/EU AB direktifine uygun olarak ürüne eklenmiştir. Bu, ürünün yanlış bertaraf edilmesini engellemek, yeniden kullanımı ve geri dönüşümü desteklemeye yöneliktir.

## **Dizin**

#### <span id="page-17-0"></span>**A** akıllı telefon **[2](#page-5-0)** eşleştirme **[1](#page-4-0)** uygulamalar **[3](#page-6-0), [5](#page-8-0)** aksesuarlar **[6](#page-9-0)** alarmlar **[9](#page-12-0)** ANT+ sensörler **[6](#page-9-0)** antrenman **[5,](#page-8-0) [8](#page-11-0)** sayfa **[3](#page-6-0)** aralıklar **[4](#page-7-0)** Auto Lap **[9](#page-12-0)** Auto Pause **[9](#page-12-0)** ayak podu **[1](#page-4-0), [7](#page-10-0)** ayarlar **[8](#page-11-0) [–11](#page-14-0)**

## **B**

bildirimler **[5](#page-8-0)** bisiklet sensörleri **[8](#page-11-0)** bisiklet sürme **[3](#page-6-0)** Bluetooth teknolojisi **[5,](#page-8-0) [9](#page-12-0)** bölgeler, kalp hızı **[7](#page-10-0)**

#### **C**

cihazı kaydettirme **[11](#page-14-0)** cihazı özelleştirme **[8](#page-11-0), [9](#page-12-0)** cihazı sıfırlama **[11](#page-14-0)** cihazı temizleme **[11](#page-14-0)** cihazınızı temizleme **[11](#page-14-0)** Connect IQ [1,](#page-4-0) [2](#page-5-0)

#### **D**

dokunmatik ekran **[1](#page-4-0)**

### **E**

ekran **[10](#page-13-0)** kilitleme **[2](#page-5-0)** ekran parlaklığı **[1](#page-4-0), [10](#page-13-0)** eşleştirme akıllı telefon **[1](#page-4-0)** ANT+ sensörler **[6](#page-9-0)** etaplar çalma **[4](#page-7-0)** seçme **[4](#page-7-0)** etkinlik izleme **[2](#page-5-0)** etkinlikler **[3](#page-6-0)** başlatma **[2](#page-5-0)** kaydetme **[2](#page-5-0)** etkinlikleri kaydetme **[3](#page-6-0), [4](#page-7-0)**

#### **G**

Garmin Connect **[1,](#page-4-0) [2,](#page-5-0) [5,](#page-8-0) [6](#page-9-0)** veri saklama **[6](#page-9-0)** Garmin Express **[11](#page-14-0)** cihazı kaydettirme **[11](#page-14-0)** yazılımı güncelleme **[11](#page-14-0)** geçmiş **[3,](#page-6-0) [5,](#page-8-0) [6](#page-9-0)** bilgisayara gönderme **[6](#page-9-0)** GLONASS **[10](#page-13-0)** GPS **[1](#page-4-0), [10](#page-13-0)** sinyal **[11](#page-14-0)** güncellemeler, yazılım **[11](#page-14-0) H** havuz boyutu ayar **[4](#page-7-0)** özel **[4](#page-7-0)** hız ve tempo sensörleri **[1](#page-4-0), [8](#page-11-0)**

**İ** iç mekan antrenmanı **[5](#page-8-0)**

**K** kalp hızı **[1](#page-4-0)** bölgeler **[7,](#page-10-0) [12](#page-15-0)** izleme **[6,](#page-9-0) [7](#page-10-0), [10,](#page-13-0) [11](#page-14-0)** keskin dönüş **[4](#page-7-0)** kulaçlar **[4](#page-7-0)** kullanıcı profili **[8](#page-11-0)** kullanıcı verileri, silme **[10](#page-13-0)**

## **M**

menü **[1](#page-4-0)**

### **N**

navigasyon **[3](#page-6-0)** durdurma **[4](#page-7-0)**

#### **O** otomatik kaydırma **[9](#page-12-0)**

**Ö** ölçü birimleri **[10](#page-13-0)**

### **P**

pencere öğeleri **[2](#page-5-0)** pil artırma **[5,](#page-8-0) [11](#page-14-0)** değiştirme **[10](#page-13-0)** şarj etme **[1](#page-4-0)** pili değiştirme **[10](#page-13-0)** profiller **[3](#page-6-0)** kullanıcı **[8](#page-11-0)**

## **S**

saat **[9](#page-12-0)** ayarlar **[9](#page-12-0)** saat görünümü **[2](#page-5-0)** saat modu **[2,](#page-5-0) [11](#page-14-0)** saat yüzleri **[8](#page-11-0)** sıcaklık **[8](#page-11-0)** silme, tüm kullanıcı verileri **[10](#page-13-0)** simgeler **[1](#page-4-0)** sistem ayarları **[9](#page-12-0)** skor kartı **[5](#page-8-0)** software license agreement **[13](#page-16-0)** sorun giderme **[7](#page-10-0), [11](#page-14-0)** swolf puanı **[4](#page-7-0)**

## **Ş**

şarj etme **[1](#page-4-0)**

#### **T**

tekerlek boyutları **[8](#page-11-0), [12](#page-15-0)** teknik özellikler **[10](#page-13-0)** tempe **[8](#page-11-0)** tempo, sensörler **[8](#page-11-0)** turnike **[4](#page-7-0)** tuşlar **[1,](#page-4-0) [2,](#page-5-0) [11](#page-14-0)**

#### **U**

USB, bağlantı kesme **[10](#page-13-0)** uyarılar **[8](#page-11-0)** kalp hızı **[8](#page-11-0)** mesafe **[8](#page-11-0)** saat **[8](#page-11-0)** tempo **[8](#page-11-0)** uydu sinyalleri **[1,](#page-4-0) [11](#page-14-0)** uygulamalar **[2,](#page-5-0) [5](#page-8-0)** akıllı telefon **[1,](#page-4-0) [3](#page-6-0)** uyku modu **[2](#page-5-0), [3](#page-6-0)** uzunluklar **[4](#page-7-0) Ü**

## ürün kaydı **[11](#page-14-0)**

**V**

veri aktarma **[6](#page-9-0)** depolama **[6](#page-9-0)** saklama **[6](#page-9-0)** yükleme **[6](#page-9-0)** veri alanları **[1](#page-4-0) – [3](#page-6-0), [8](#page-11-0), [11](#page-14-0)** veri depolama **[6](#page-9-0)** veri yükleme **[6](#page-9-0)** VIRB uzaktan kumandası **[3](#page-6-0)** vuruş ölçme **[5](#page-8-0)**

#### **Y**

yazılım, güncelleme **[11](#page-14-0)** yolölçer **[4](#page-7-0)** yürüyüş aralıkları **[8](#page-11-0)** yüzme **[4](#page-7-0)**

#### **Z** zamanlayıcı [3,](#page-6-0)[4](#page-7-0)

# support.garmin.com

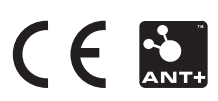